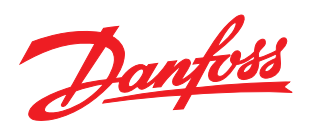

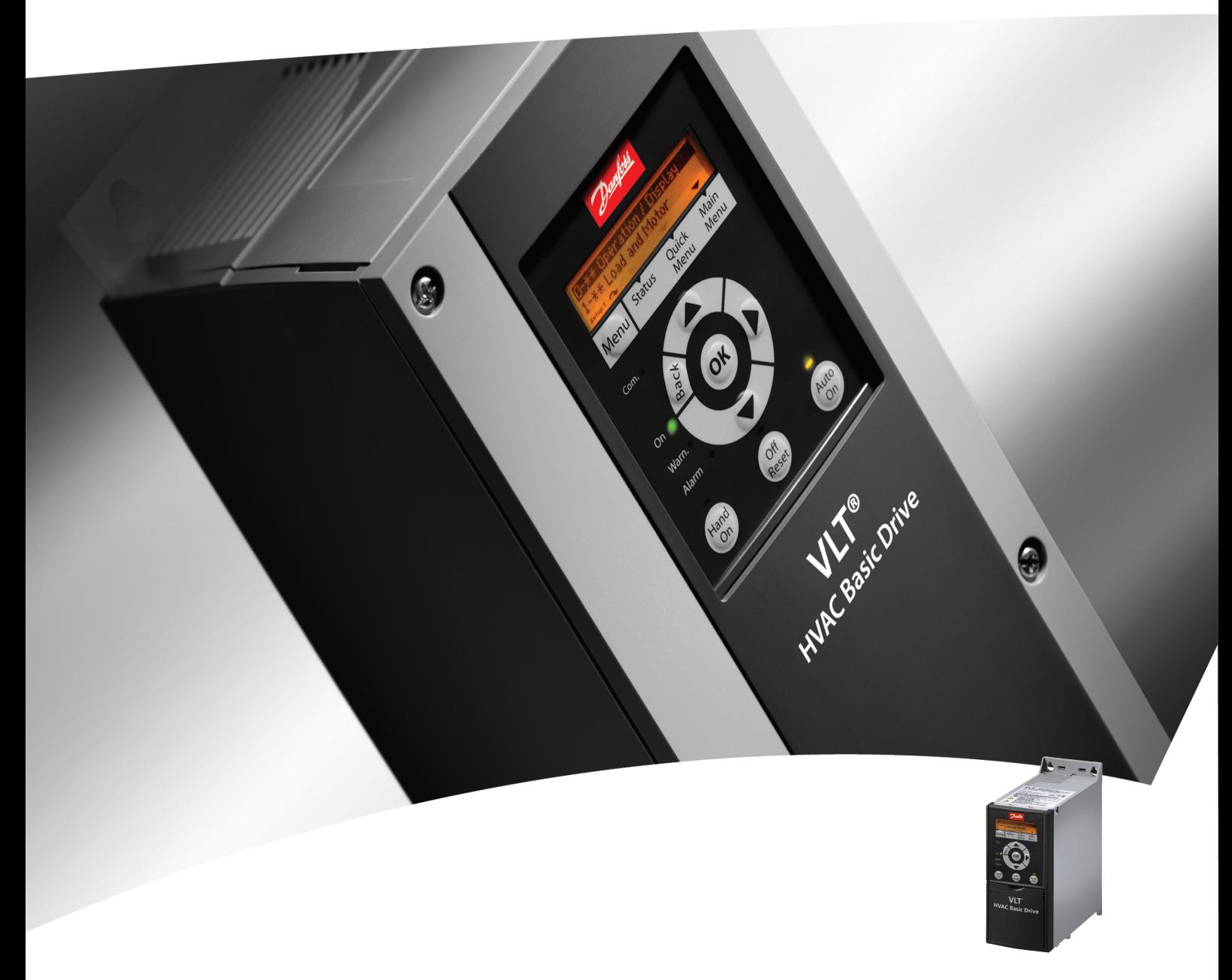

# Guia Rápido VLT® HVAC Basic Drive

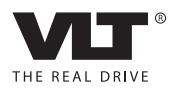

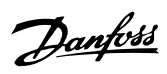

## Índice

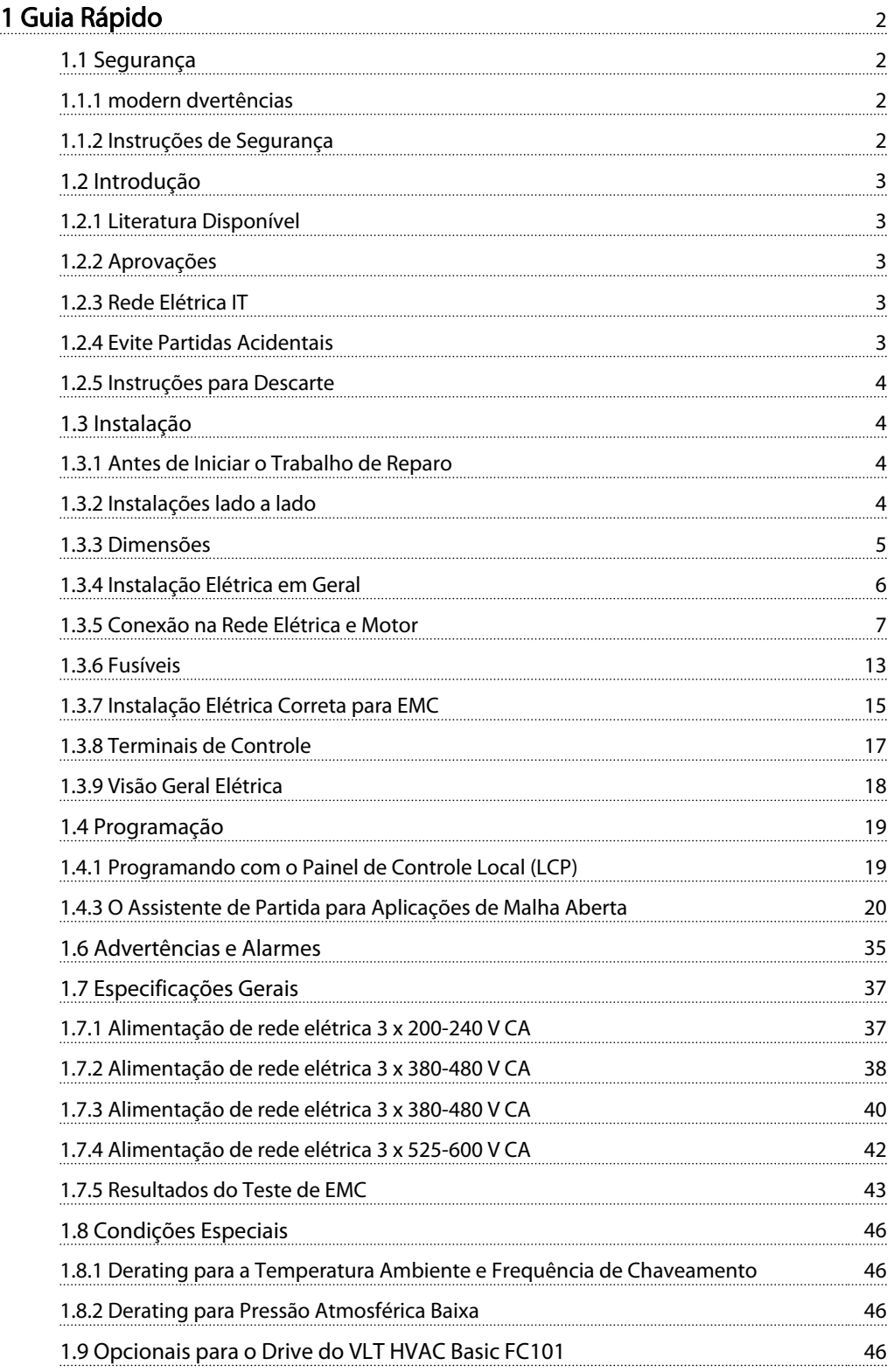

Danfoss

## <span id="page-2-0"></span>1 Guia Rápido

1.1 Segurança

1.1.1 modern dvertências

# **AADVERTÊNCIA**

#### Advertência de Alta Tensão

A tensão do conversor de frequência é perigosa sempre que estiver conectado à rede elétrica. A instalação incorreta do motor ou do conversor de frequência pode causar danos ao equipamento, ferimentos graves ou até morte. Portanto, é importante atender a conformidade às instruções de segurança deste manual bem como as normas e regulamentação de segurança, nacionais e locais.

# ADVERTÊNC

#### Risco Elétrico

Tocar nas partes elétricas pode até causar morte - mesmo depois que o equipamento tenha sido desconectado da rede elétrica. Certifique-se também de que as outras entradas de tensão foram desconectadas, (conexão do circuito intermediário CC). Cuidado, pois pode haver alta tensão presente no barramento CC, mesmo quando os LEDs estiverem apagados. Antes de tocar em qualquer peça potencialmente energizada do conversor de frequência, aguarde pelo menos o tempo indicado na tabela a seguir:

| Tensão do      | Faixa de potência (kW) | Tempo de espera mín. |
|----------------|------------------------|----------------------|
| Motor (V)      |                        | (minutos)            |
| $3 \times 200$ | $0,25 - 3,7$           | 4                    |
| $3 \times 200$ | $5,5 - 11$             | 15                   |
| $3 \times 400$ | $0,37 - 7,5$           | 4                    |
| $3 \times 400$ | $11 - 90$              | 15                   |
| $3 \times 600$ | $2,2 - 7,5$            | 4                    |
| $3 \times 600$ | $11 - 90$              | 15                   |

Tabela 1.1

# CUIDADO

#### Corrente de Fuga:

A corrente de fuga para o terra do conversor de frequência excede 3,5 mA. De acordo com a norma IEC 61800-5-1, uma conexão reforçada ao Ponto de Aterramento de Proteção deve ser garantida por meio de um cabo de cobre de pelo menos 10 mm² ou um cabo PE adicional com a mesma seção transversal dos cabos da fiação elétrica e com terminação separada. Dispositivo de Corrente Residual:

Este produto pode originar uma corrente CC no condutor de proteção. Onde for utilizado um dispositivo de corrente residual (RCD-residual current device), apenas um RCD do Tipo B (c/retardo temporal) deve ser usado do lado da alimentação deste produto. Ver também as Notas do Aplicativo da Danfoss sobre RCD, MN90GXYY. O aterramento de proteção do conversor de frequência e o uso de RCDs sempre deverão obedecer as normas nacionais e locais.

#### Proteção térmica do motor:

A proteção de sobrecarga do motor é possível programando o Parâmetro 1-90 Proteção térmica do motor para o valor de desarme do Relé térmico eletrônico (ETR).

# **AADVERTÊNCIA**

Instalação em altitudes elevadas Para altitudes superiores a 2 km, entre em contacto com a Danfoss com relação à PELV.

#### 1.1.2 Instruções de Segurança

- Certifique-se de que o conversor de frequência está aterrado corretamente.
- Não remova conexões de rede elétrica, conexões do motor ou outras conexões elétricas enquanto o conversor de frequência estiver conectado à energia.
- Proteja os usuários contra os perigos da tensão de alimentação.
- Proteja o motor contra sobrecargas em conformidade com as normas nacionais e locais.
- As correntes de fuga de aterramento excedem 3,5 mA.
- A tecla [OFF] não é um interruptor de segurança. Ela não desconecta o conversor de frequência da rede elétrica.

### <span id="page-3-0"></span>1.2 Introdução

#### 1.2.1 Literatura Disponível

Este Guia Rápido contém informações básicas necessárias para instalar e fazer funcionar o conversor de frequência. Se precisar de mais informações, pode encontrar literatura no CD incluído ou transferir por download de: http://www.danfoss.com/BusinessAreas/DrivesSolutions/ Documentations/Technical+Documentation.htm

#### 1.2.2 Aprovações

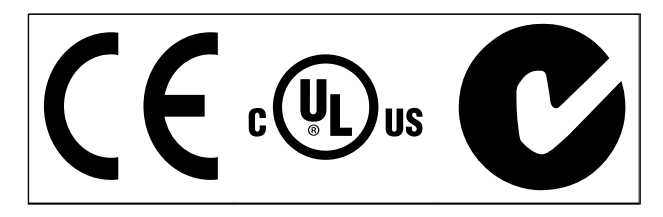

#### Tabela 1.2

#### 1.2.3 Rede Elétrica IT

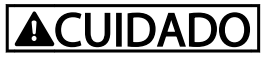

#### Rede Elétrica IT

Instalação em uma fonte de rede elétrica isolada, ou seja, rede elétrica IT.

Máx. tensão de alimentação permitida, quando conectado à rede de alimentação: 440 V (3 unidades x 380-480 V).

No IP20 200-240 V 0,25-11 kW e 380-480 V IP20 0,37-22 kW, abra o interruptor de RFI removendo o parafuso na lateral doconversor de frequência quando na grade de TI.

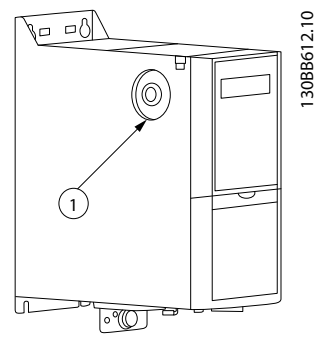

Ilustração 1.1 IP20 200-240 V 0,25-11 kW, IP20 0,37-22 kW 380-480 V.

```
1: Parafuso EMC
```
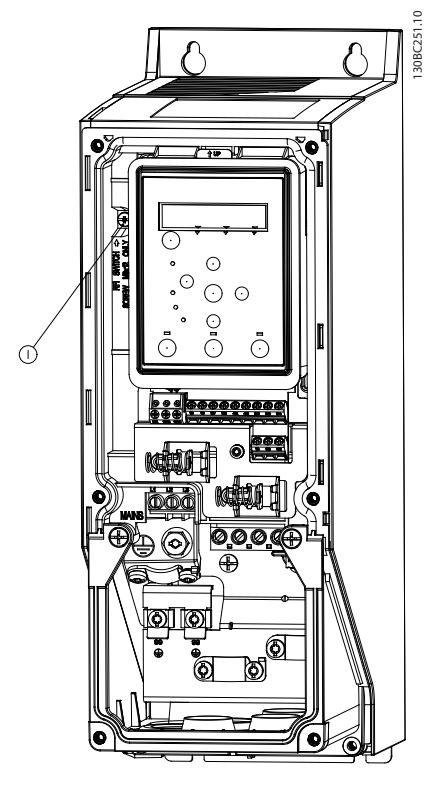

Ilustração 1.2 IP54 400 V 0,75-18,5 kW 1: Parafuso EMC

Em todas as unidades, programar o par. 14-50 *Filtro de RFI* para *OFF* quando operar na rede elétrica da TI.

## **ACUIDADO**

Se inserido novamente, use somente parafuso M3x12.

### 1.2.4 Evite Partidas Acidentais

Enquanto o conversor de frequência estiver conectado à rede elétrica, pode-se dar partida/parar o motor utilizando comandos digitais, comandos de barramento, referências, ou então, via o LCP.

- Desconecte o conversor de frequência da rede elétrica sempre que houver necessidade de precauções de segurança pessoal para evitar partida acidental de qualquer motor.
- Para evitar partidas acidentais, acione sempre a tecla [OFF] antes de fazer alterações nos parâmetros.

Danfoss

#### <span id="page-4-0"></span>Guia Rápido Guia Rápido do VLT HVAC Basic Drive

## 1.2.5 Instruções para Descarte

O equipamento que contiver componentes elétricos não pode ser descartado junto com o lixo doméstico. Deve ser coletado separadamente com o lixo lixo eletrônico e elétrico em conformidade com a legislação local atualmente em vigor.

#### Tabela 1.3

### 1.3 Instalação

### 1.3.1 Antes de Iniciar o Trabalho de Reparo

- 1. Desconecte o FC101 da rede de alimentação (e da fonte de alimentação CC externa, caso exista).
- 2. Aguarde o tempo indicado na tabela a seguir para descarga do barramento CC.

#### 1.3.2 Instalações lado a lado

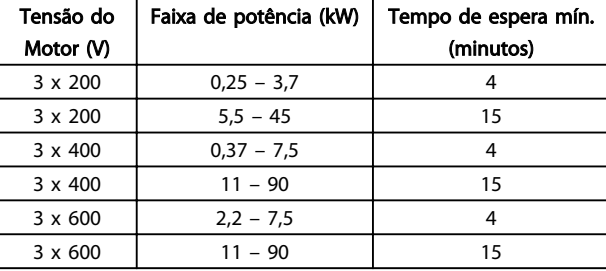

#### Tabela 1.4

3. Remova o cabo do motor

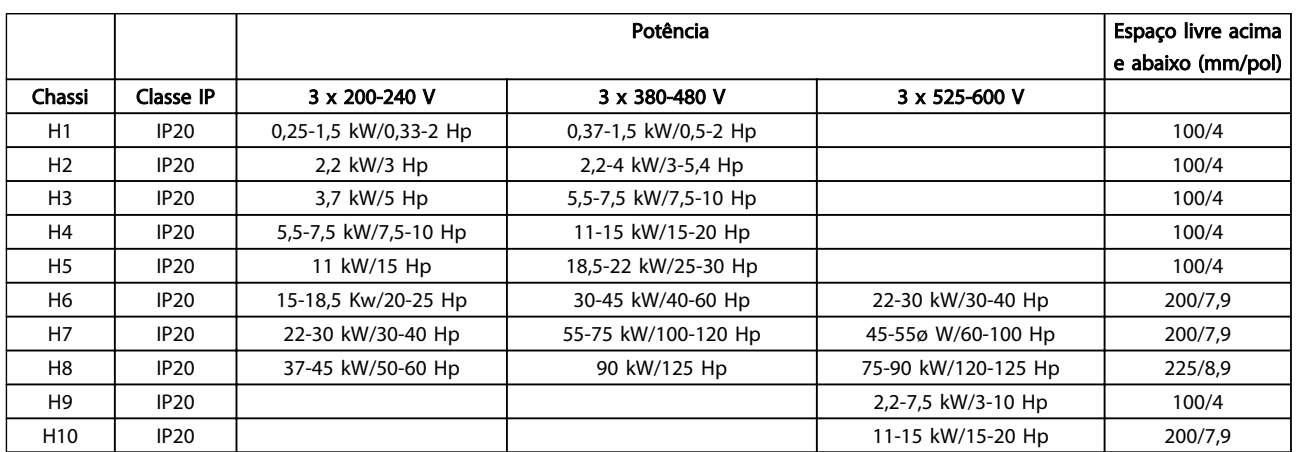

O conversor de frequência pode ser montado lado a lado e é necessário espaço livre acima e abaixo para resfriamento.

Tabela 1.5

## OBSERVAÇÃO!

Com o kit opcional IP21/Nema Tipo 1 montado, é necessária uma distância de 50 mm entre as unidades.

### <span id="page-5-0"></span>1.3.3 Dimensões

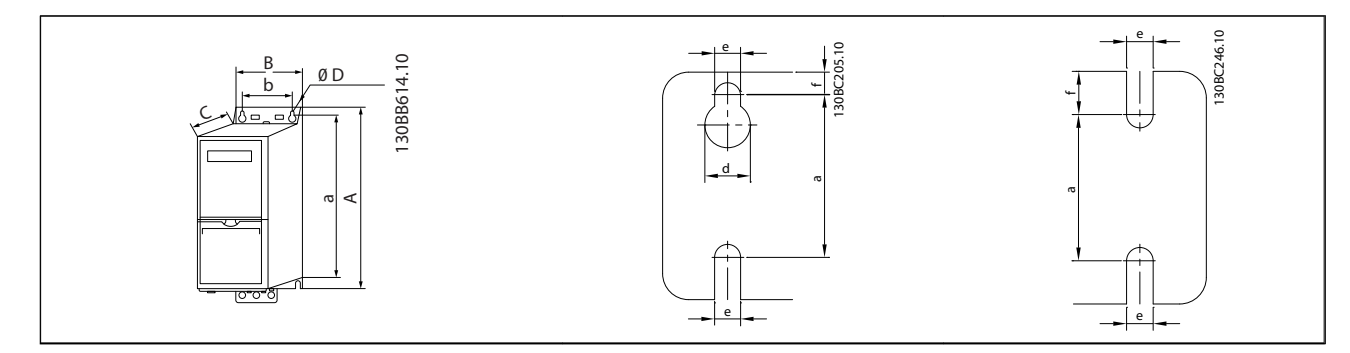

### Tabela 1.6

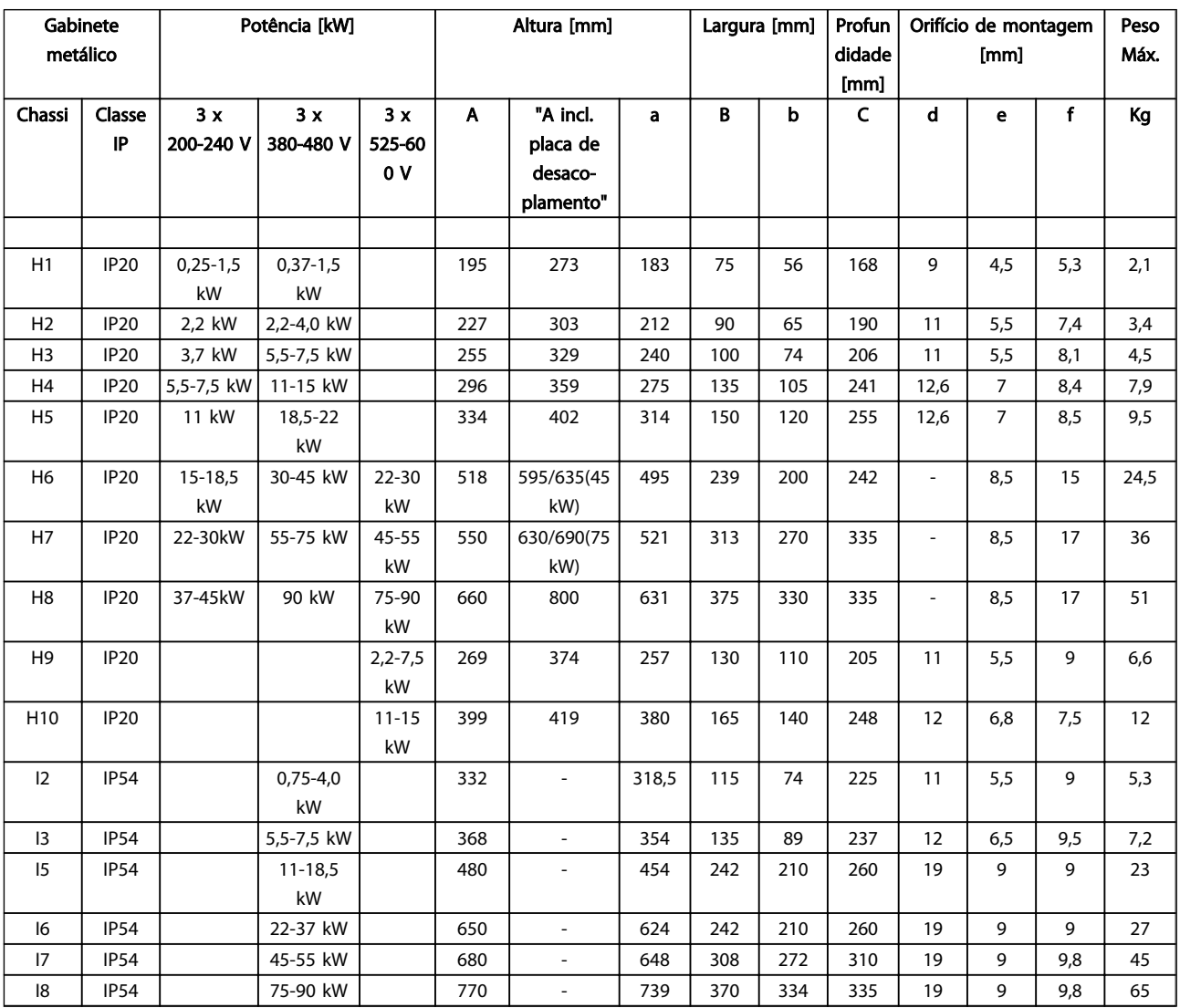

#### Tabela 1.7

As dimensões são somente para as unidades físicas, mas ao instalar em uma aplicação é necessário incluir espaço para passagem livre de ar acima e abaixo das unidades. A quantidade de espaço para passagem livre de ar está indicada *[Tabela 1.8](#page-6-0)*:

Danfoss

<span id="page-6-0"></span>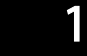

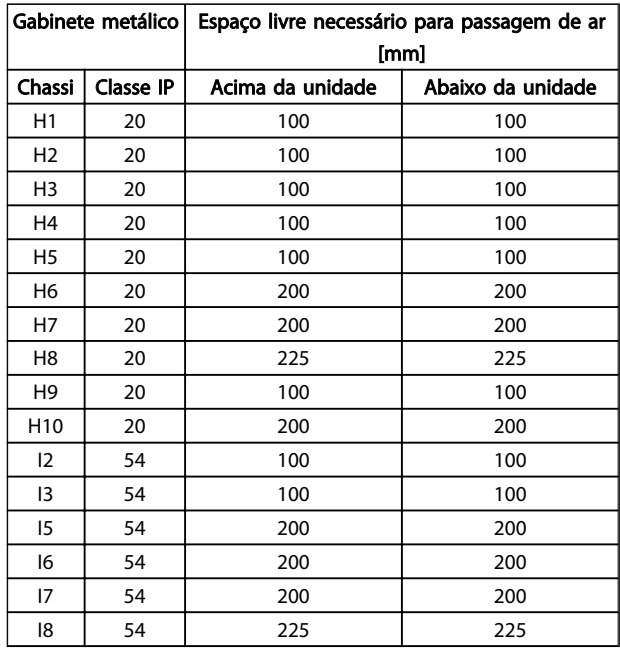

#### Tabela 1.8 Espaço livre necessário para passagem de ar [mm]

## 1.3.4 Instalação Elétrica em Geral

Todo o cabeamento deve estar em conformidade com as normas nacionais e locais sobre seções transversais de cabo e temperatura ambiente. Condutores de cobre necessários, (75 °C) recomendado.

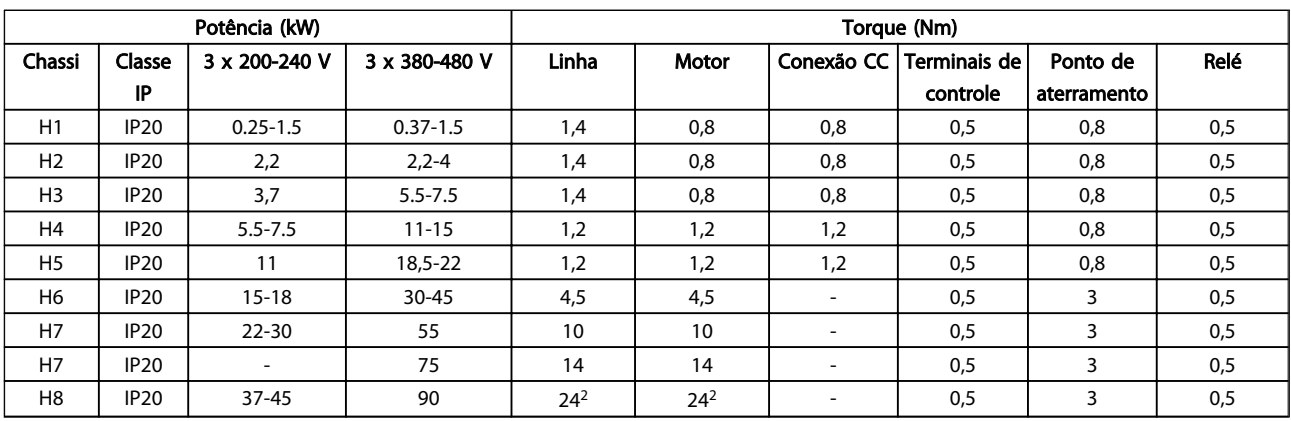

Tabela 1.9

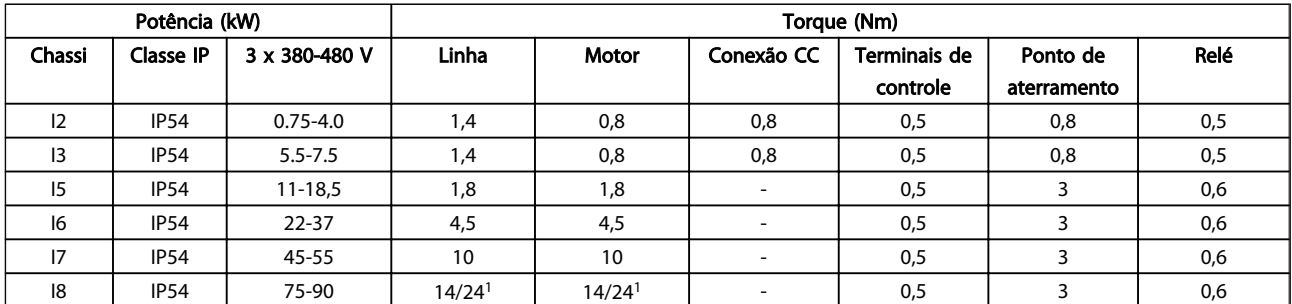

Tabela 1.10

Danfoss

Danfoss

<span id="page-7-0"></span>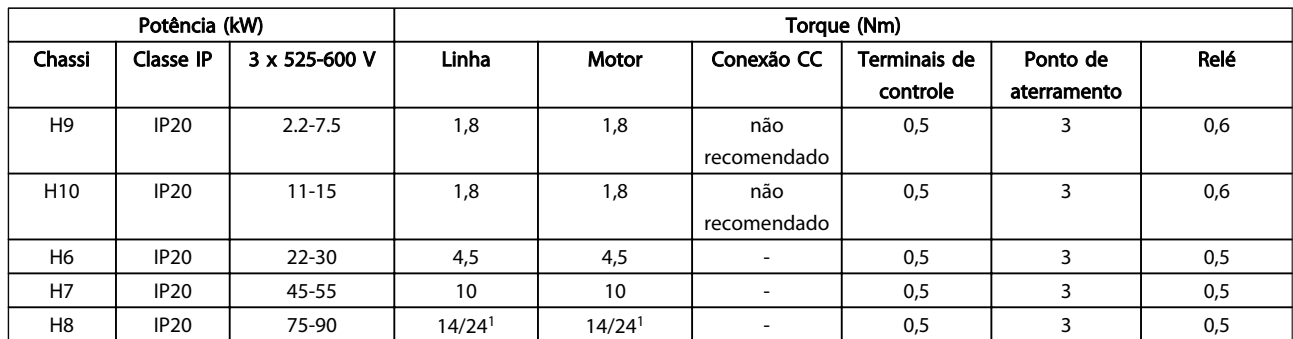

#### Tabela 1.11 Detalhes dos torques de aperto

*1 Dimensões do cabo*≤ *95 mm<sup>2</sup>*

*2 Dimensões dio cabo > 95 mm<sup>2</sup>*

### 1.3.5 Conexão na Rede Elétrica e Motor

O conversor de frequência foi projetado para operar com todos os motores assíncronos trifásicos padrão. Para saber a máxima seção transversal em fios, consulte a seção *[1.6 Especificações Gerais](#page-37-0)*.

- Use um cabo de motor blindado/encapado metalicamente para atender as especificações de emissão EMC e conecte esse cabo tanto na placa de desacoplamento como na carcaça do motor.
- Mantenha o cabo do motor o mais curto possível, a fim de reduzir o nível de ruído e correntes de fuga.
- Para saber detalhes adicionais sobre a montagem da placa de desacoplamento consulte a instrução MI02QXYY
- Consulte também *Instalação em Conformidade com a EMC* no Guia de Design, MG18CXYY.
- 1. Monte os fios de aterramento no terminal de aterramento.
- 2. Conecte o motor aos terminais U, V e W.
- 3. Monte a alimentação de rede elétrica nos terminais L1, L2 e L3 e aperte.

## Chassi H1-H5

IP20 200-240 V 0,25-11 kW e IP20 380-480 V 0,37-22 kW.

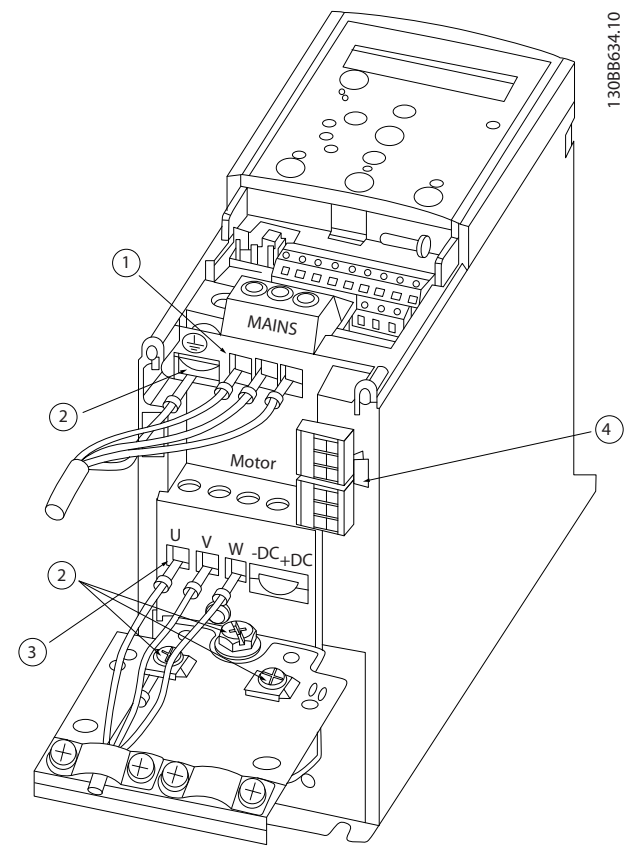

Ilustração 1.3

| Linha                |
|----------------------|
| Ponto de aterramento |
| Motor                |
| Relés                |

Tabela 1.12

#### Chassi H6

IP20 380-480 V 30-45 kW IP20 200-240 V 15-18,5 kW IP20 525-600 V 22-30 kW

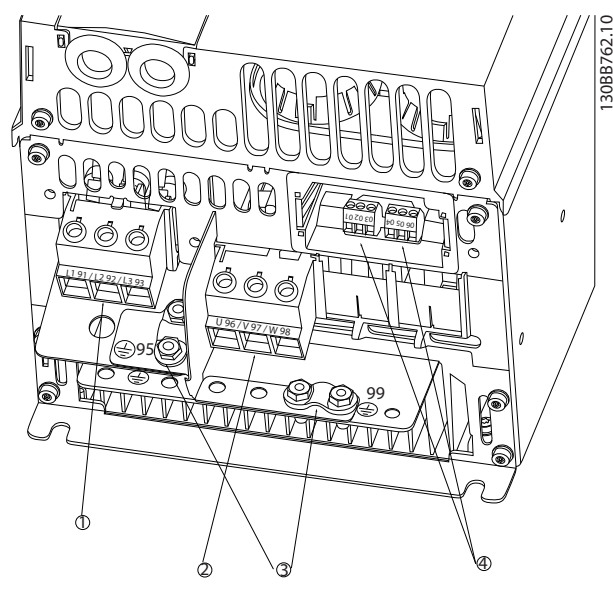

#### Ilustração 1.4

|            | Linha                |
|------------|----------------------|
|            | Motor                |
|            | Ponto de aterramento |
| $\sqrt{2}$ | <b>Relés</b>         |

Tabela 1.13

Chassi H7 IP20 380-480 V 55-75 kW IP20 200-240 V 22-30 kW IP20 525-600 V 45-55 kW

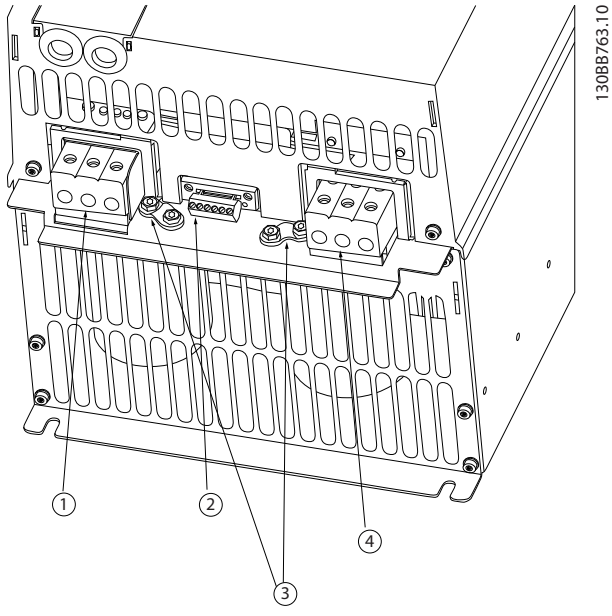

Danfoss

Ilustração 1.5

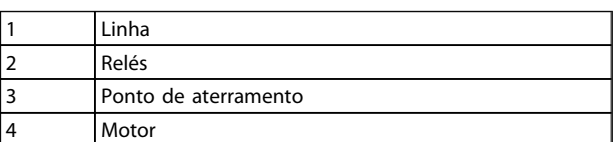

Tabela 1.14

Chassi H9

IP20 600 V 2,2-7,5 kW

## Chassi H8

IP20 380-480 V 90 kW IP20 200-240 V 37-45 kW IP20 525-600 V 75-90 kW

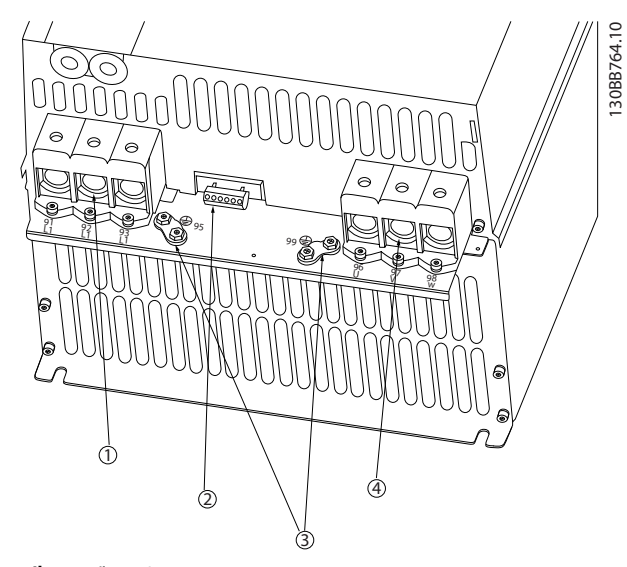

#### Ilustração 1.6

| Linha                |
|----------------------|
| Relés                |
| Ponto de aterramento |
| Motor                |

Tabela 1.15

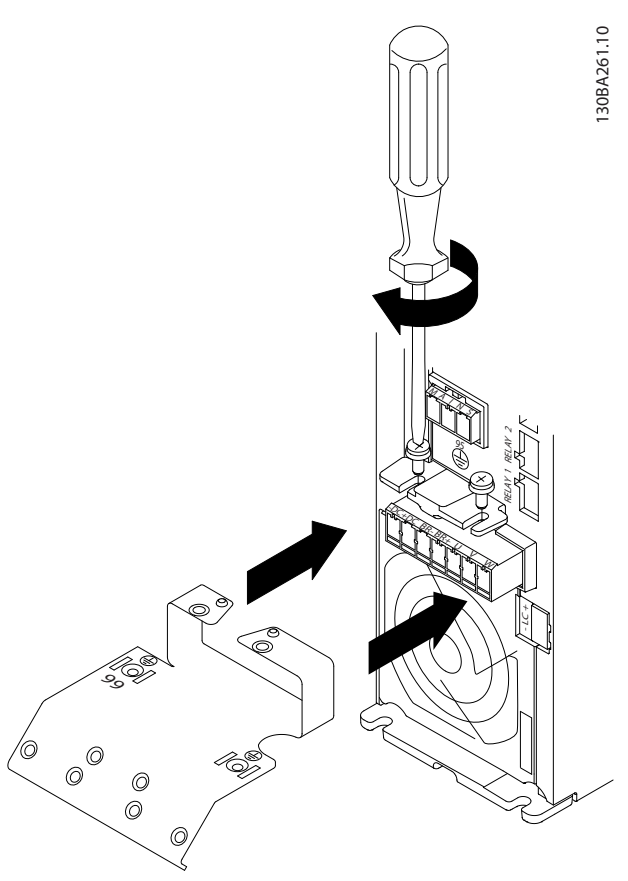

Ilustração 1.7

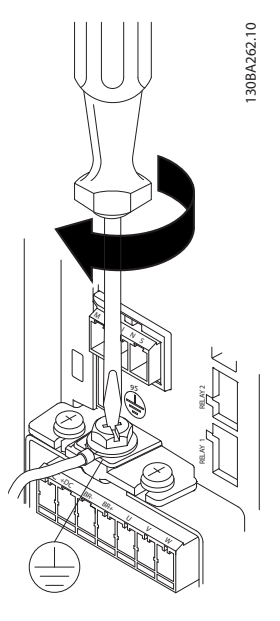

Danfoss

### Guia Rápido Guia Rápido do VLT HVAC Basic Drive

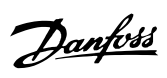

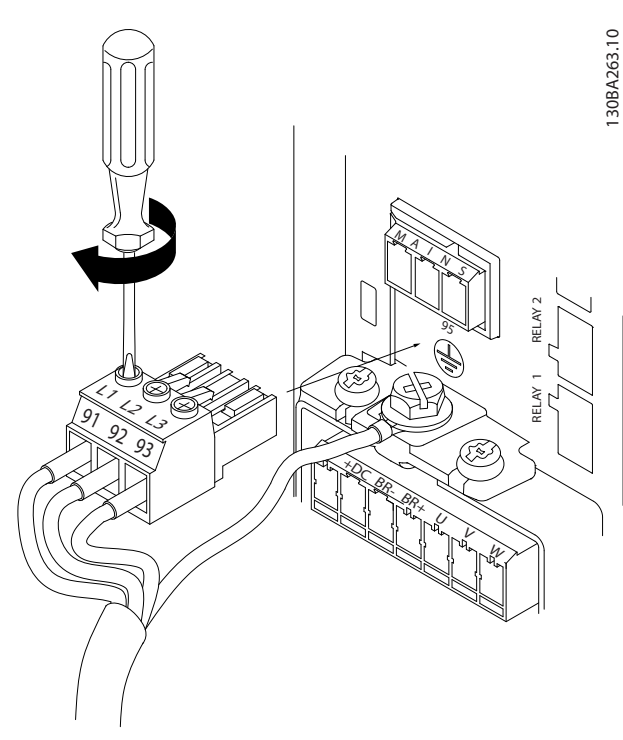

Ilustração 1.9

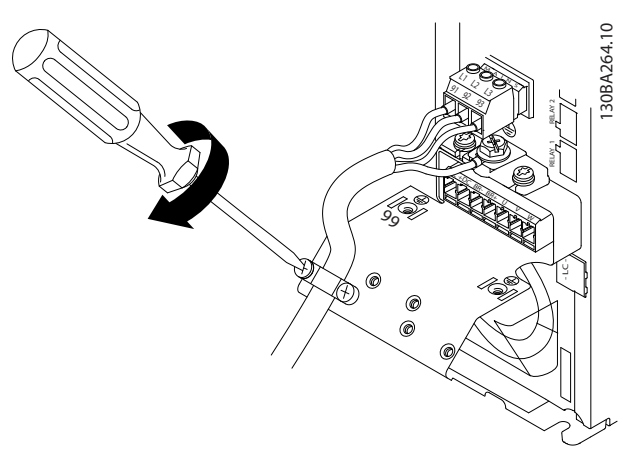

Ilustração 1.10

130BT302.12 130BT302.12 ∥ MOTOR **MOTOR** 99 UVW

Ilustração 1.11

Chassi H10 IP20 600 V 11-15 kW

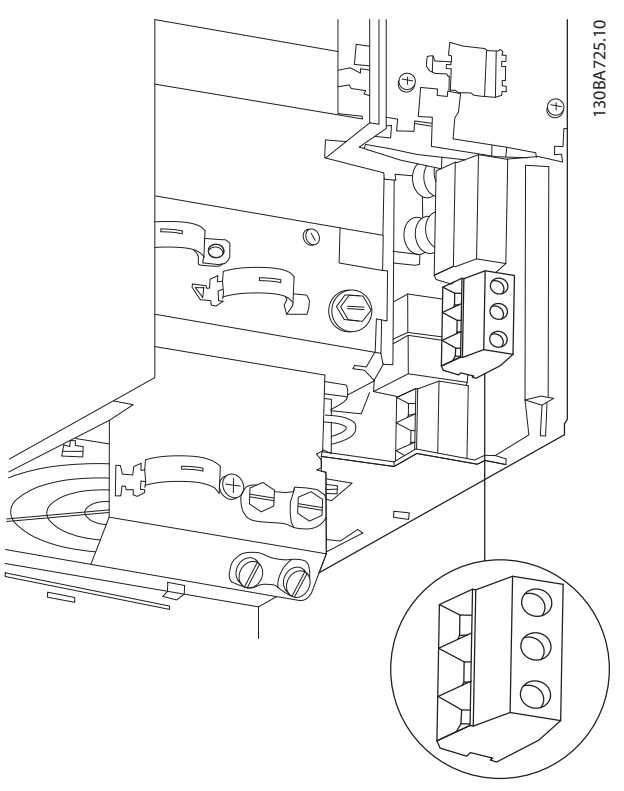

Ilustração 1.12

Chassi I3

IP54 380-480 V 5,5-7,5 kW

130BC299.10

08C299.10

#### Chassi I2 IP54 380-480 V 0,75-4,0 kW

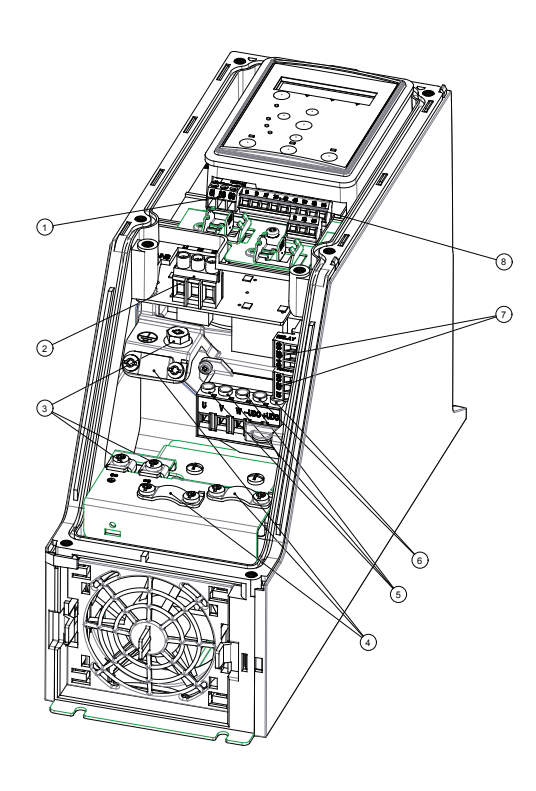

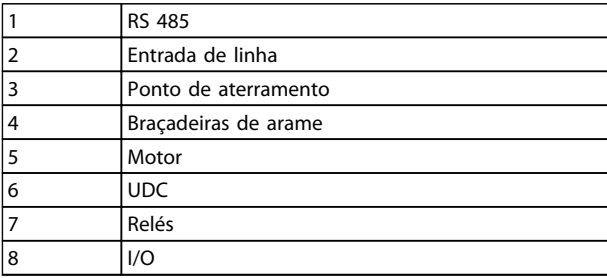

Tabela 1.16

Ilustração 1.13

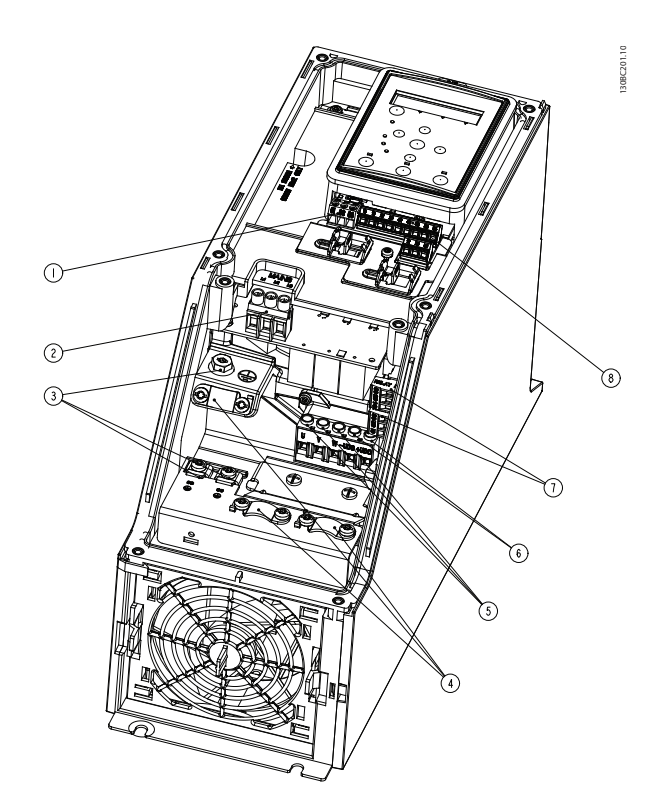

Ilustração 1.14

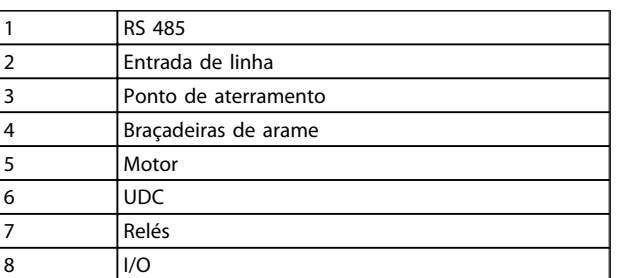

Tabela 1.17

Danfoss

Guia Rápido Guia Rápido do VLT HVAC Basic Drive

130BC203.10

130BC203.10

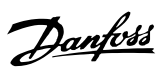

130BT326.10

#### Chassi IP54 I2-I3

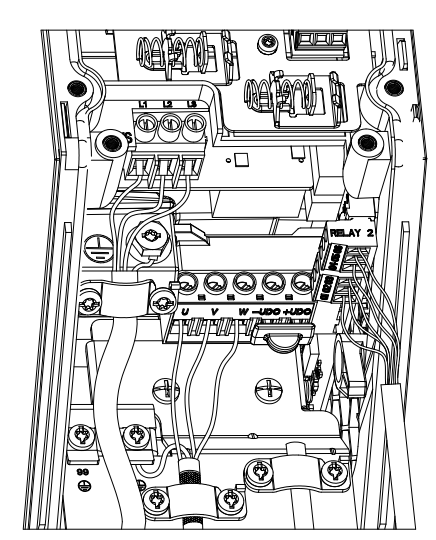

Ilustração 1.15

Chassi I6 IP54 380-480 V 22-37 kW

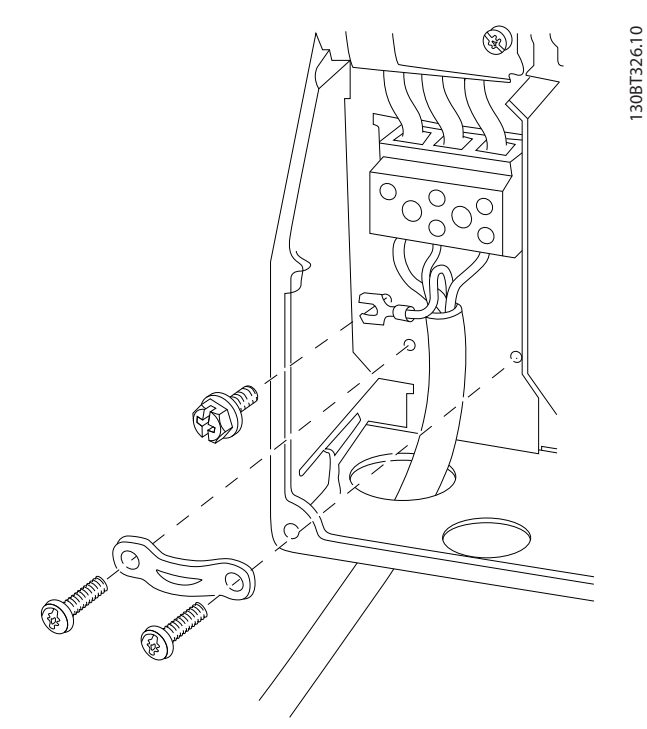

Ilustração 1.16

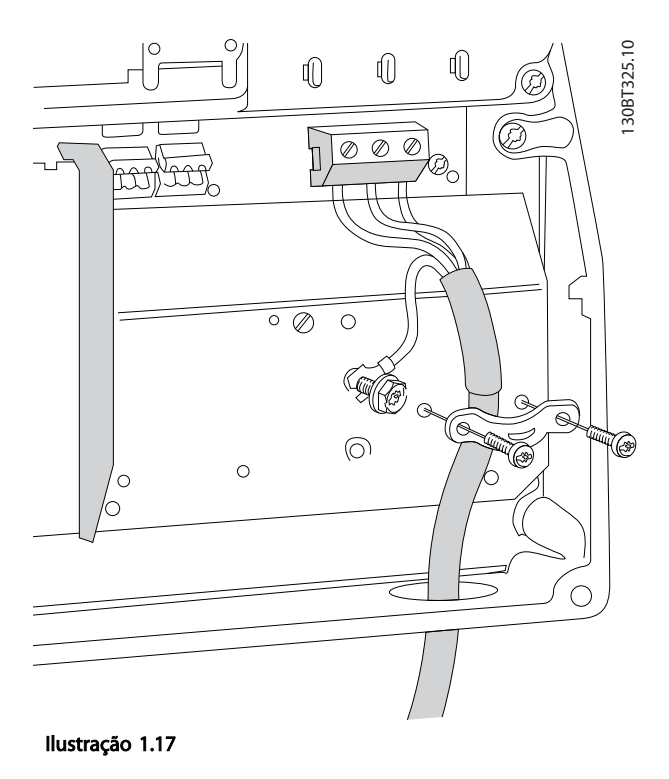

<span id="page-13-0"></span>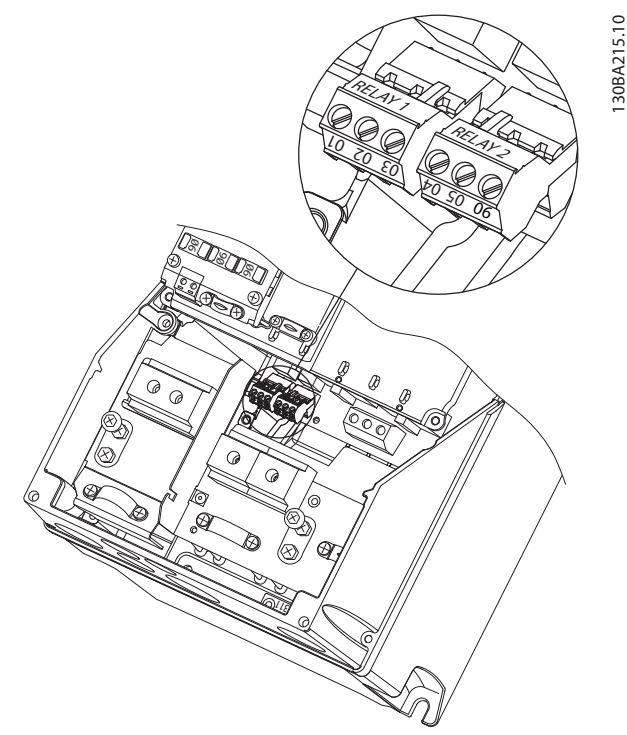

Ilustração 1.18

Chassi I7, I8 IP54 380-480 V 45-55 kW IP54 380-480 V 75-90 kW

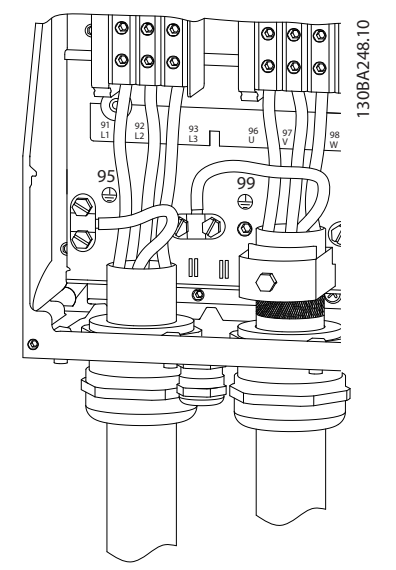

#### Ilustração 1.19

#### 1.3.6 Fusíveis

#### Proteção do circuito de derivação

Para proteger a instalação de riscos de choques elétricos e de incêndio, todos os circuitos de derivação em uma instalação, engrenagem de comutação, máquinas etc., devem estar protegidos de curtos circuitos e de sobrecarga de corrente, de acordo com os regulamentos nacionais/ internacionais.

#### A Proteção contra curto circuito

A Danfossrecomenda usar os fusíveis mencionados nas tabelas a seguir para proteger o técnico de manutenção ou outro equipamento no caso de falha interna na unidade ou de curto circuito no barramento CC. O conversor de frequência fornece proteção total contra curto-circuito em caso de um curto-circuito no motor.

#### Proteção contra sobrecorrente

Fornece proteção contra sobrecarga para evitar superaquecimento dos cabos na instalação. A proteção de sobrecorrente deve sempre ser executada de acordo com as normas nacionais. Os fusíveis devem ser dimensionados para proteger um circuito capaz de fornecer um máximo 100.000 Arms (simétrico), 480 V no máximo.

#### Não conformidade com o UL

Se não precisar conformidade com UL/cUL, a Danfoss recomenda usar os fusíveis mencionados em *[Tabela 1.18](#page-14-0)*, que asseguram conformidade com a IEC61800-5-1: Em caso de mau funcionamento, se as recomendações dos fusíveis não forem seguidas poderão ocorrer danos no conversor de frequência.

Danfoss

<span id="page-14-0"></span>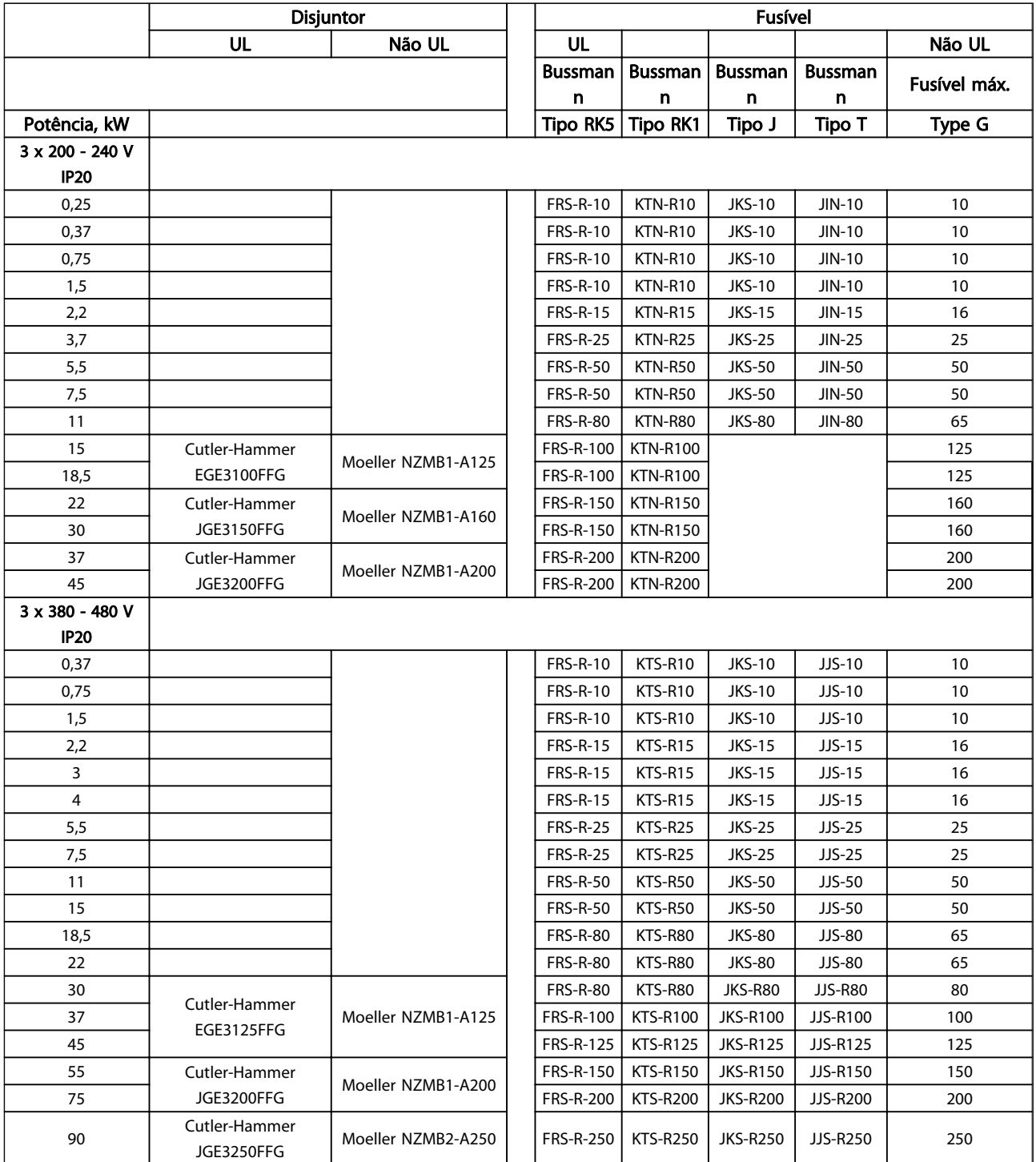

Tabela 1.18

<span id="page-15-0"></span>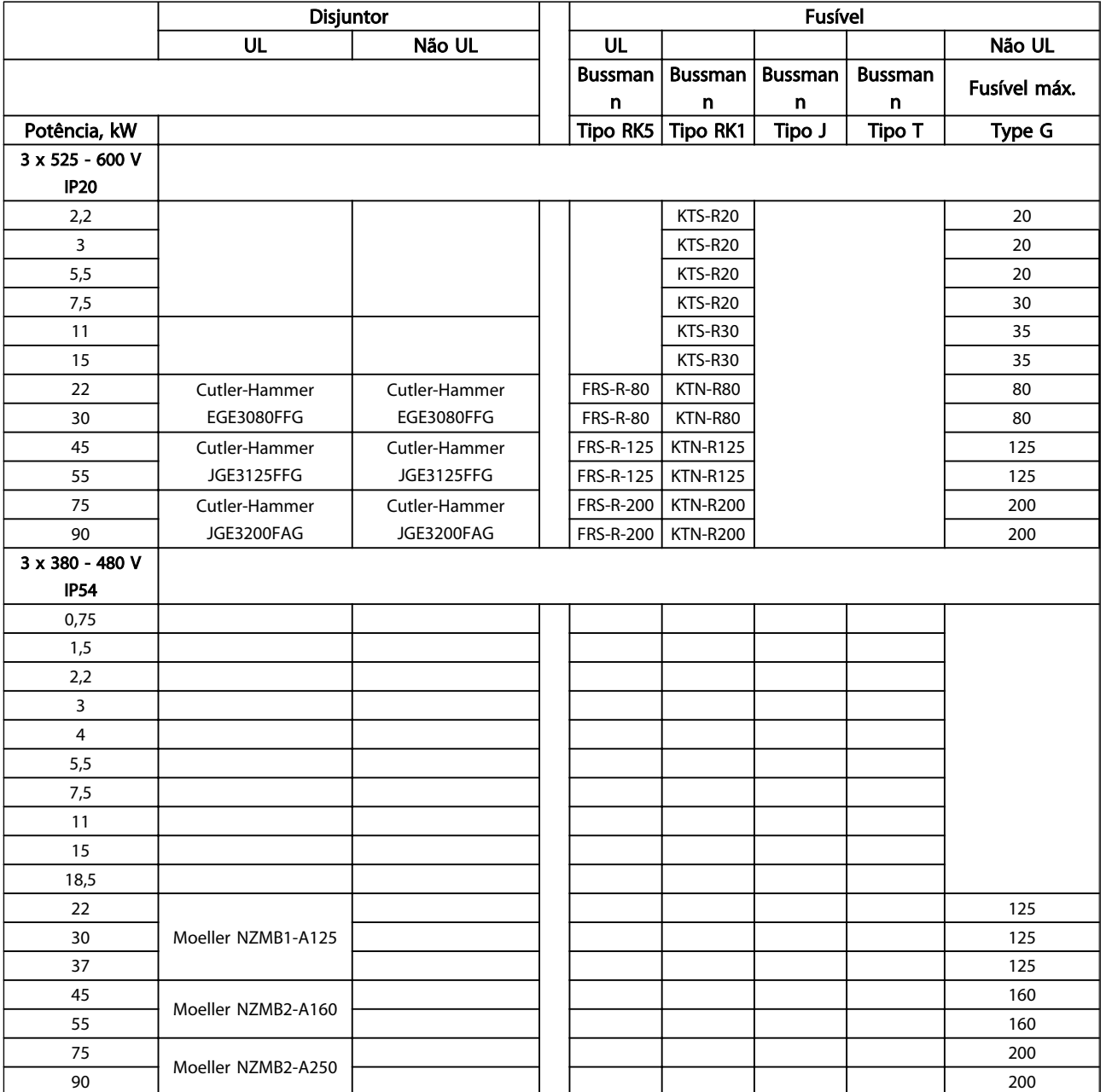

#### Tabela 1.19 Fusíveis

### 1.3.7 Instalação Elétrica Correta para EMC

Pontos gerais a serem observados para garantir a instalação elétrica em conformidade com a EMC.

- Use somente cabos reforçados/blindados para o motor e cabos de controle reforçados/blindados.
- Conecte ambas as extremidades da malha metálica do cabo ao terra.
- Evite a instalação com as extremidades da malha metálica torcidas (rabichos), uma vez que isto pode comprometer o efeito de blindagem em

altas frequências. Ao invés, use as braçadeiras de cabo fornecidas.

- É importante assegurar bom contato elétrico da placa de instalação através dos parafusos de instalação com o gabinete metálico do conversor de frequência.
- use arruelas tipo estrela e placas de instalação galvanicamente condutivas.
- Não use cabos do motor que não sejam metalicamente blindados/encapados, nos gabinetes de instalação.

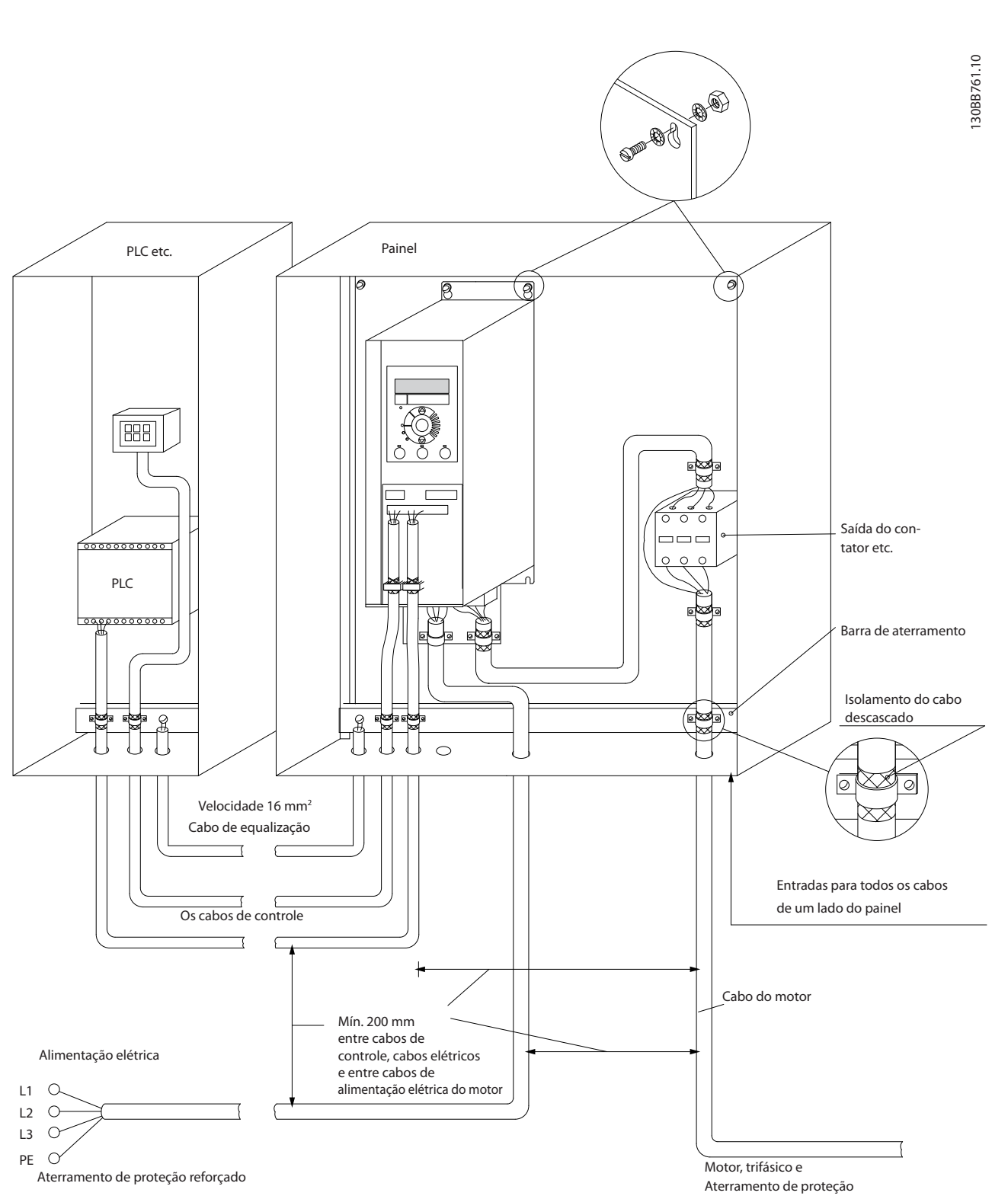

Ilustração 1.20 Instalação elétrica em conformidade com a EMC

Para a América do Norte usar conduítes metálicos em vez de cabos blindados.

Danfoss

IP54 400 V 0,75-7,5 kW

Danfoss

### <span id="page-17-0"></span>1.3.8 Terminais de Controle

IP20 200-240 V 0,25-11 kW and IP20 380-480 V 0,37-22 kW:

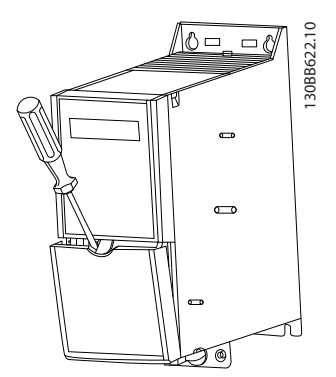

Ilustração 1.21 Localização dos Terminais de Controle

- 1. Coloque uma chave de fenda atrás da tampa de terminal para ativar o encaixe.
- 2. Incline a chave de fenda para trás para abrir a tampa.

IP20 380-480 V 30-90 kW.

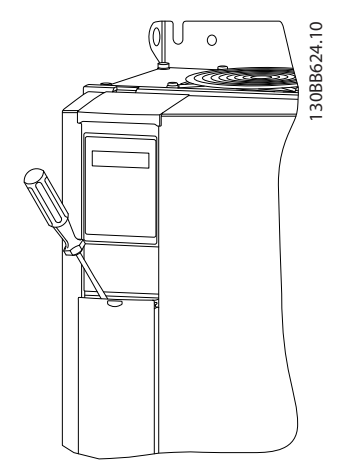

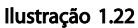

- 1. Coloque uma chave de fenda atrás da tampa de terminal para ativar o encaixe.
- 2. Incline a chave de fenda para trás para abrir a tampa.

O modo das entradas digitais 18, 19 e 27 é programado no *5-00 Digital Input Mode* (PNP é o valor padrão) e o modo da entrada digital 29 é programado no *5-03 Digital Input 29 Mode* (PNP é o valor padrão).

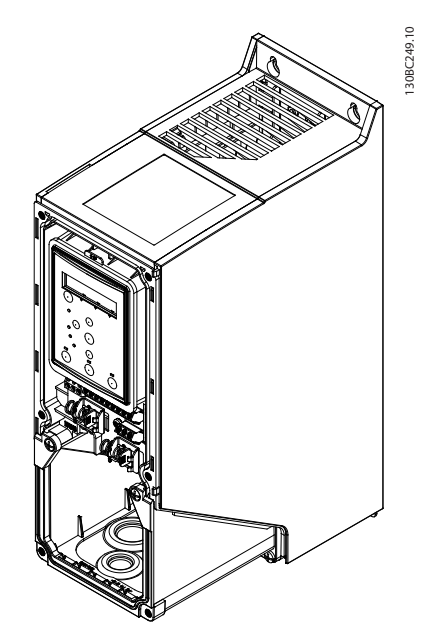

Ilustração 1.23

1. Remova a tampa frontal.

#### Terminais de controle:

*Ilustração 1.24* mostra todos os terminais de controle do conversor de frequência. Aplicar Partida (terminal 18), conexão entre o terminal 12-27 e uma referência analógica (terminais 53, 54 ou 55) fará o conversor de frequência funcionar.

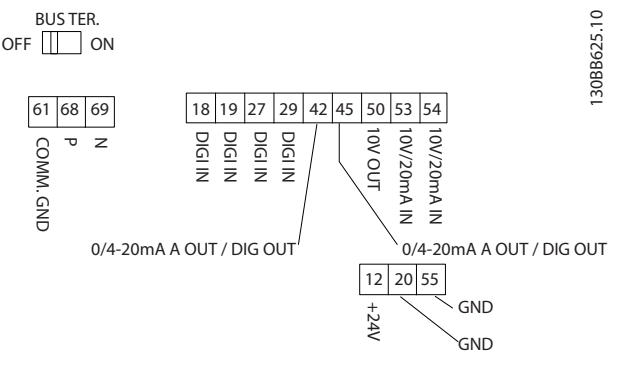

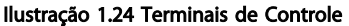

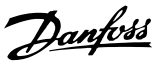

### <span id="page-18-0"></span>1.3.9 Visão Geral Elétrica

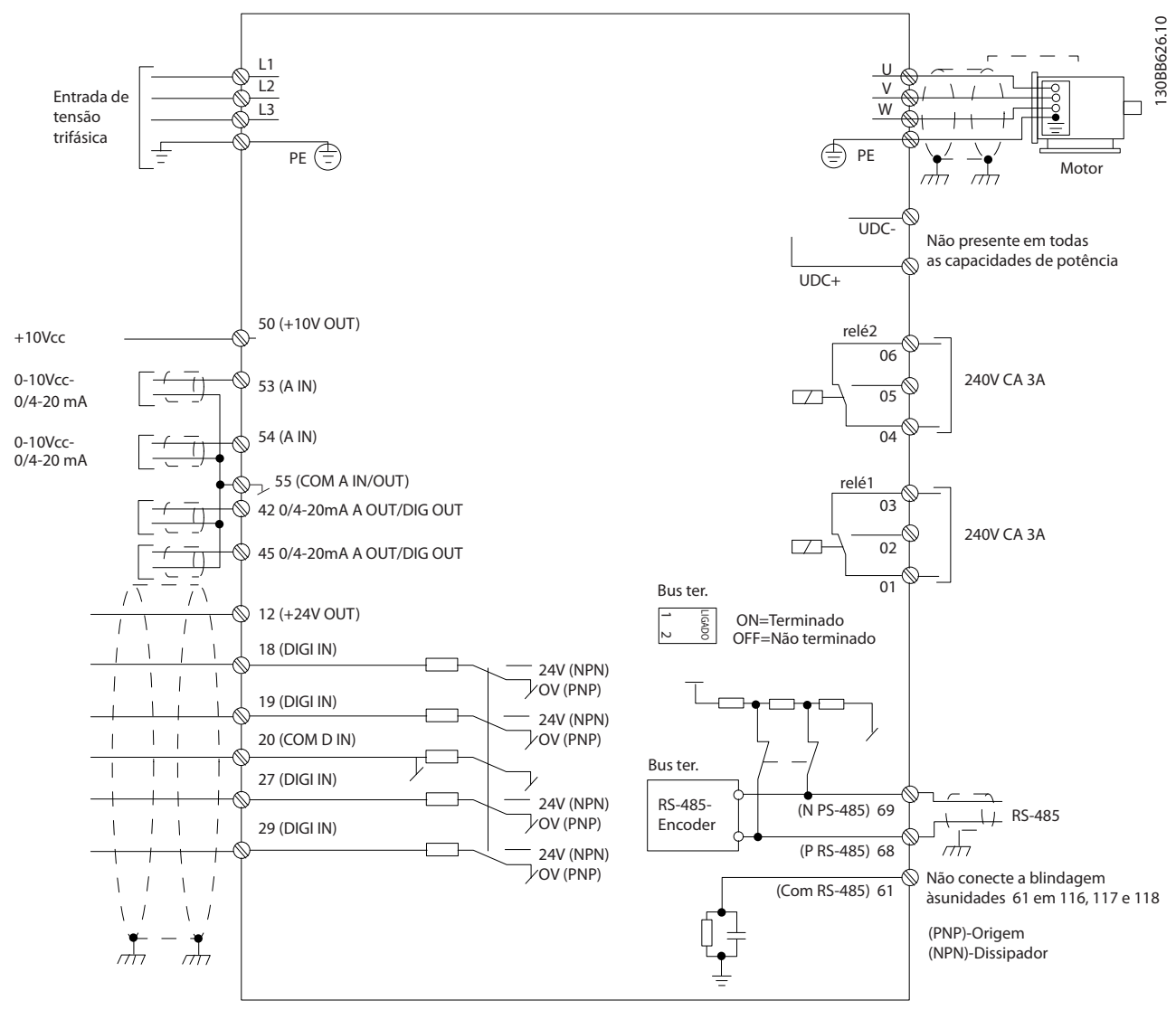

#### Ilustração 1.25

# OBSERVAÇÃO!

Observe que não existe o acesso a UDC- e UDC+ nas seguintes unidades: IP20 380-480 V 30-90 kW IP20 200-240 V 15-45 kW IP20 525-600 V 2,2-90 kW IP54 380-480 V 22-90 kW

#### <span id="page-19-0"></span>1.4 Programação

1.4.1 Programando com o Painel de Controle Local (LCP)

## OBSERVAÇÃO!

O conversor de frequência pode ser programado de um PC através da porta de comunicação RS485 instalando o Software de Configuração do MCT-10. Pode-se colocar o pedido deste software usando o código número 130B1000 ou pode-se fazer o download a partir do Web site da Danfoss: www.danfoss.com/BusinessAreas/DrivesSolutions/ softwaredownload

### 1.4.2 Painel de Controle Local (LCP)

As instruções a seguir são válidas para o FC101 LCP. O LCP é dividido em quatro seções funcionais.

- A. Display alfanumérico
- B. Tecla do menu
- C. Teclas de navegação e luzes indicadoras(LEDs)
- D. Teclas de operação e luzes indicadoras (LEDs)

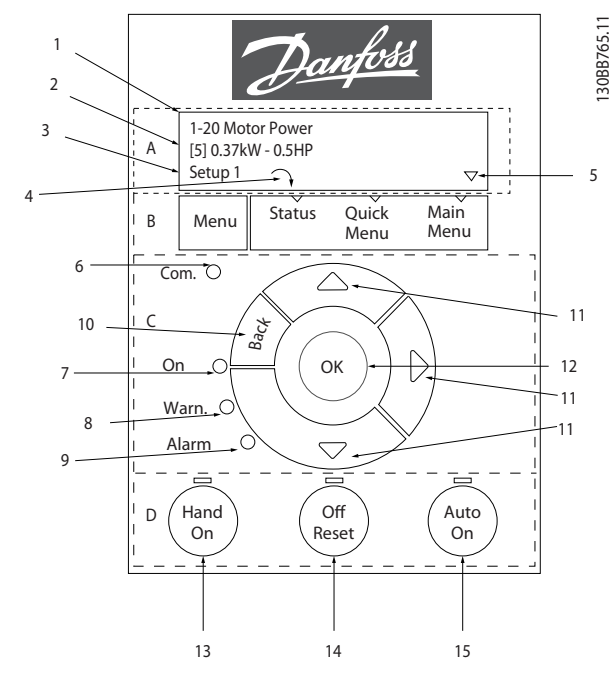

Ilustração 1.26

#### A. Display Alfanumérico

O display LCD é iluminado por detrás com duas linhas alfanuméricas. Todos os dados são exibidos no LCP.

Várias informações podem ser lidas do display.

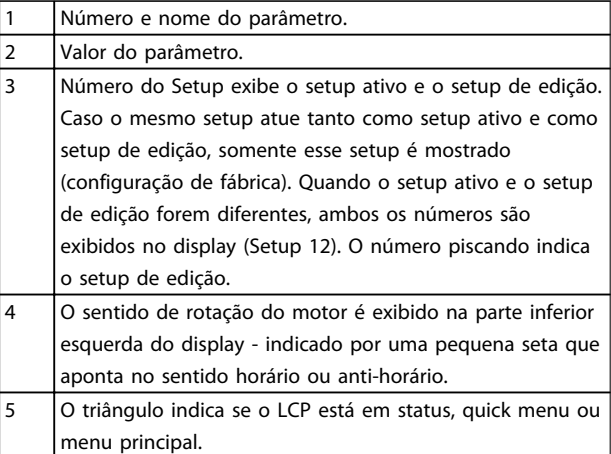

#### Tabela 1.20

#### B. Tecla de Menu

Use a tecla de menu para selecionar entre status, quick menu ou menu principal.

#### C. Teclas de navegação e luzes indicadoras(LEDs)

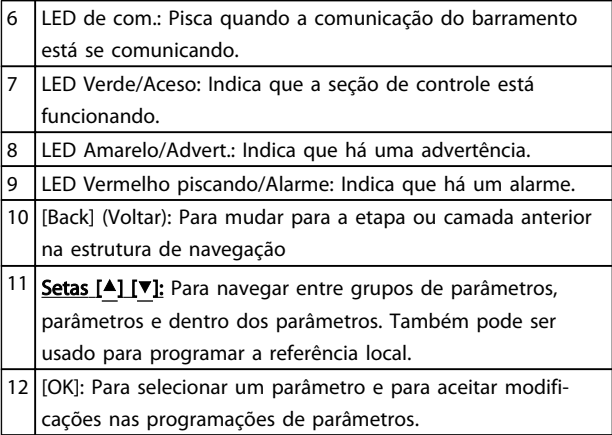

#### Tabela 1.21

#### D. Teclas de operação e luzes indicadoras (LEDs)

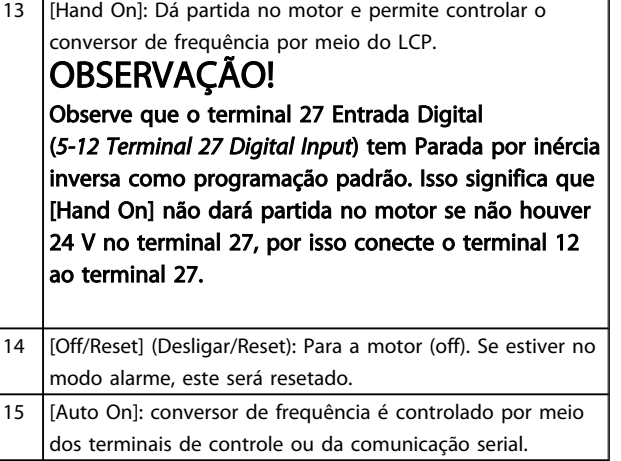

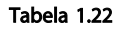

Danfoss

#### <span id="page-20-0"></span>Na energização

Na primeira energização é solicitado ao usuário para escolher o idioma preferido. Após a seleção essa tela nunca mais será mostrada nas energizações seguintes, mas o idioma ainda pode ser alterado em *0-01 Language*.

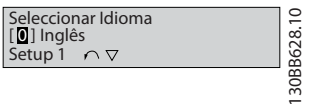

Ilustração 1.27

### 1.4.3 O Assistente de Partida para Aplicações de Malha Aberta

O menu do "assistente" integrado conduz o instalador através da configuração do drive de maneira clara e estruturada para configurar um aplicativo de malha aberta. Aplicativo de malha aberta é aqui um aplicativo com um sinal de partida, referência analógica (tensão ou corrente) e opcionalmente, sinais de relé (mas sem sinal de feedback do processo aplicado).

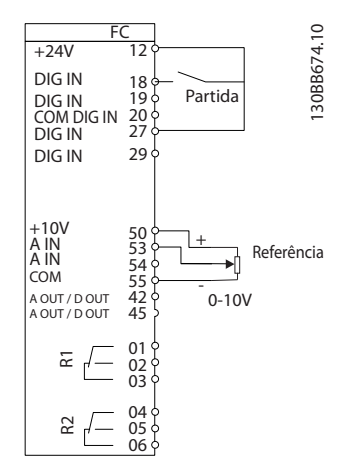

#### Ilustração 1.28

O assistente e será mostrado inicialmente após a energização até algum parâmetro ser alterado. O assistente sempre pode ser acessado novamente através do quick menu. Pressione [OK] para iniciar o assistente. Se [BACK] for pressionado, o FC101 retornará à tela de status.

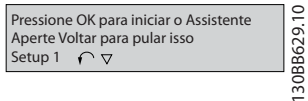

Ilustração 1.29

... the HVAC FC 101 Wizard starts

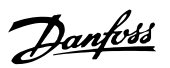

1 1

130BC244.11

30BC244.11

Select Regional Settings<br> **1** Power kW/50 Hz<br>
Setup 1 Grid Type<br>**0** 200-240V/50Hz/Delta 5  $\frac{25}{2}$ etup 1  $\blacktriangledown$ Select Motor Type<br> **[0]** Asynchronous 6 PM motor  $\blacktriangleright$  Asynchronous Motor Set Motor current et Motor Power **BB** A 1.50 kW 12 7 Setup 1 Setup 1 Set Motor Voltage Motor nominal speed 3000 RPM 0050 V 13 8  $\Diamond$ Setup 1  $\ln$ **Set Motor Cont. Rated Torq** Set Motor frequency 14 5.4 Nm  $\overline{9}$ 0050 Hz Setup 1 Setup 1 Stator resistance Set Motor current<br>04.66 A 15 0.65 Ohms 10 tup<sup>-</sup> Setup 1 16 Motor poles Set Motor nominal speed 11 tup 1 i ir Back EMF at 1000 rpm 57 V 17 Setup 1 d-axis inductance 5 mH 18  $\overline{\text{tun}}$  $\sim$ ок if Set Max Output Frequency 19 0065 Hz tup<sub>1</sub>  $\overline{\textbf{v}}$ et Motor Speed low Limit  $20$ 0000 Hz<br>Setup 1 Set Motor Speed high Limit 21 Setup 1 Hz 0050 Set Ramp 1 ramp-up time 22 s 0003 Setup 1 Set Ramp 1 ramp-down Time Motor Type = Asynchronous 23 s 0003 Setup 1 Active Flying sta  $24$ **D** Disable<br>Setup 1 Motor Type = PM Moto Current 25 Select T53 Mode<br>
Current 25 **[0]** Current Voltage Setup 1 Set T53 Low Current Set T53 low Voltage 26 28 04.66A V 0050 Setup 1  $\bullet$  | Setup 1 Set T53 High Current<br>IBB0 A Set T53 high Voltage<br>0220 V 29 27 etup 1 etup 1  $\overline{\mathbf{v}}$  $S$ et Min Refe 30 0000 Hz tup reentered via the Quick Menu! Set Max Reference 31 0050 Hz<br>Setup 1 Select Function of Relay 32 [0] No function [0] Setup 1 Select Function of Relay 2 33 **Q** No function Setup 1 Automatic Motor Adaption 34 **0** Off (Do not AMA) Setup 1 Do AMA

4

Ilustração 1.30

Setup 1

39

0.0 Hz 0.0 kW

Wizard completed 38 Press OK to accept 37

 $\sqrt{ }$ 

 $\alpha$ 

Status Quick Main<br>Menu Menu Menu

 $\overline{1}$ 

OK

Press OK to start Wizard Press Back to skip it Setup 1

Danfoss

Off

(Auto

Power Up Screen

The next screen will be the Wizard screen.

 $(\alpha_0)$ 

 $\overline{\wedge}$ 

Danfoss

Off

 $\begin{pmatrix} \text{Auto} \\ \text{On} \end{pmatrix}$ 

Hand On

Alarm .<br>War On

Com.

Menu

1

Setup 1

At power up the user is asked to choose the prefered laguage.

Select language [1] English

Back

Status Quick Main Quick Main<br>Menu Menu Menu

۱Ď

**B** 

Wizard Screen

if

Status Main Menu Quick Menu

 $\mathbb{C}$ 

 $\sim$ 

Danfoss

Off

 $\begin{pmatrix} \text{Aut}_0 \\ \text{On} \end{pmatrix}$ 

Status Screen

Hand On

Alarm Warn. On

Com.

0.0 Hz 0.0 kW Setup 1

Menu

Back

3

Hand On

Alarm .<br>Wari On

Com.

2

Menu

Back

The Wizard can always be

AMA running -----

35 36

Setup 1 Setup 1 Setup 1 Setup 1

Auto Motor Adapt OK Press OK

AMA Failed

AMA failed

Danfoss

### O Assistente de Partida do FC101 para Aplicações de

## Malha Aberta

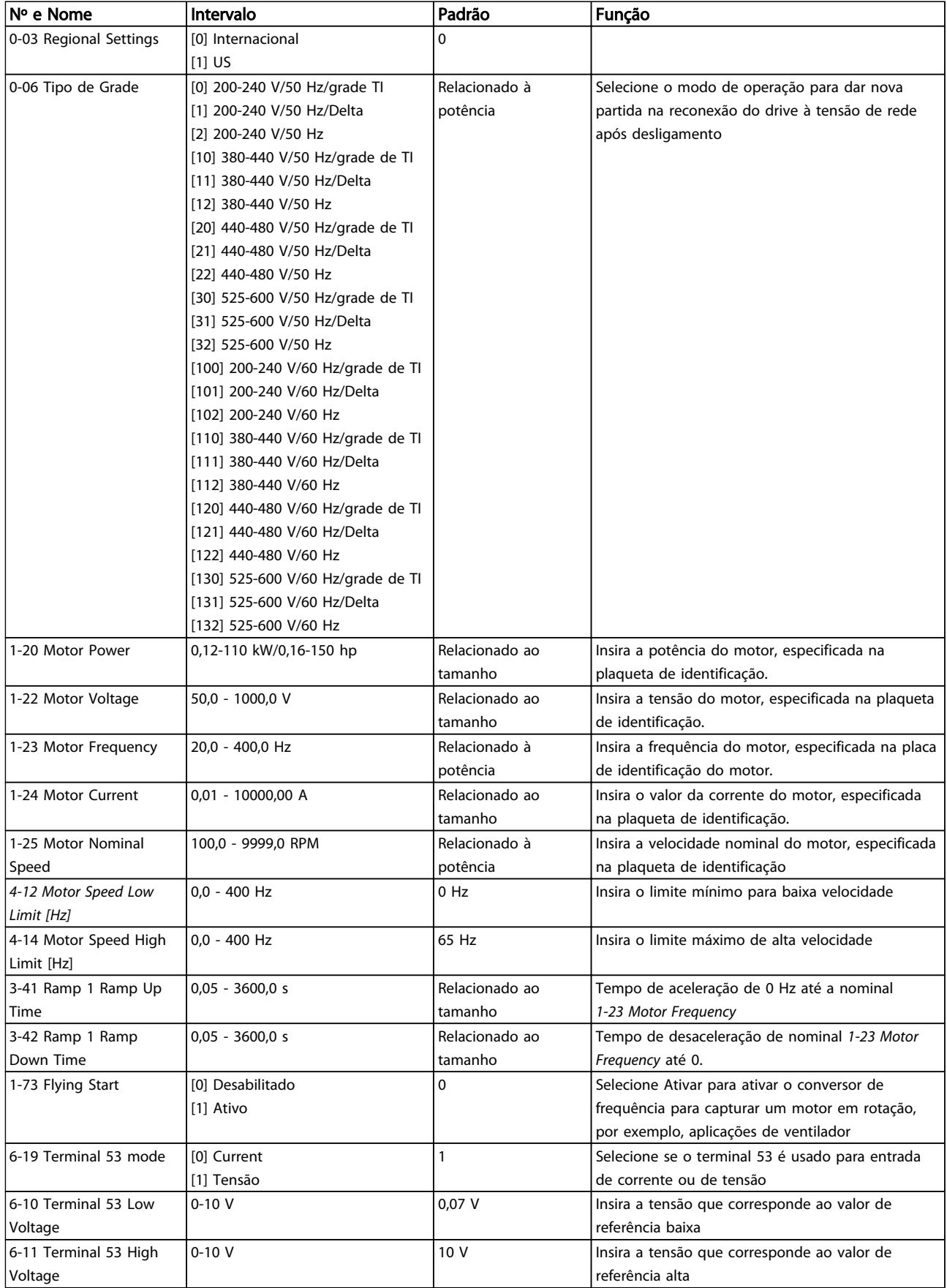

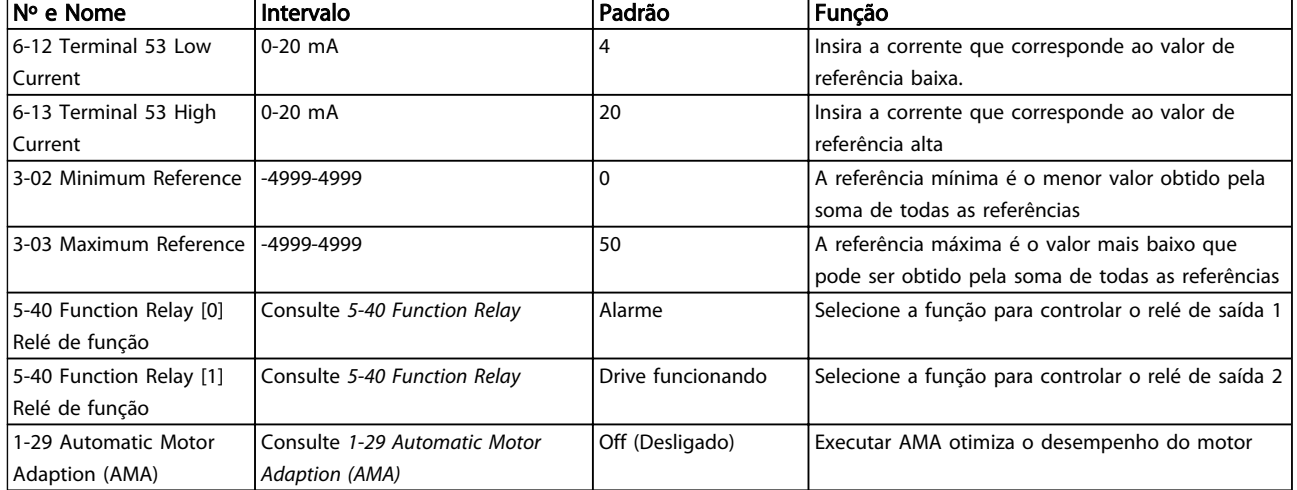

Tabela 1.23

Danfoss

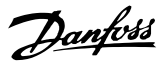

#### Assistente de Setup de Malha Fechada

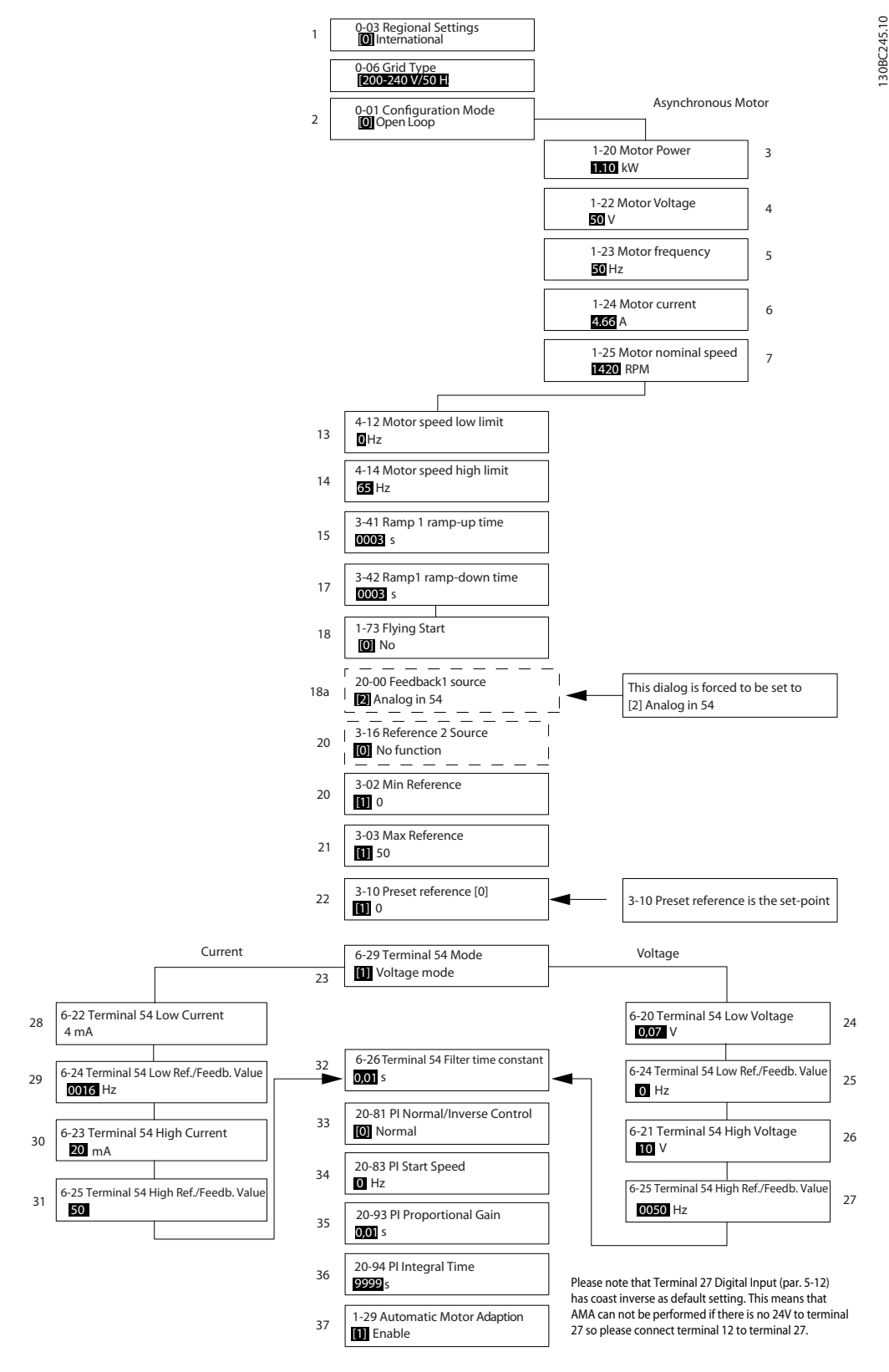

Ilustração 1.31

Danfoss

#### Assistente de Setup de Malha Fechada

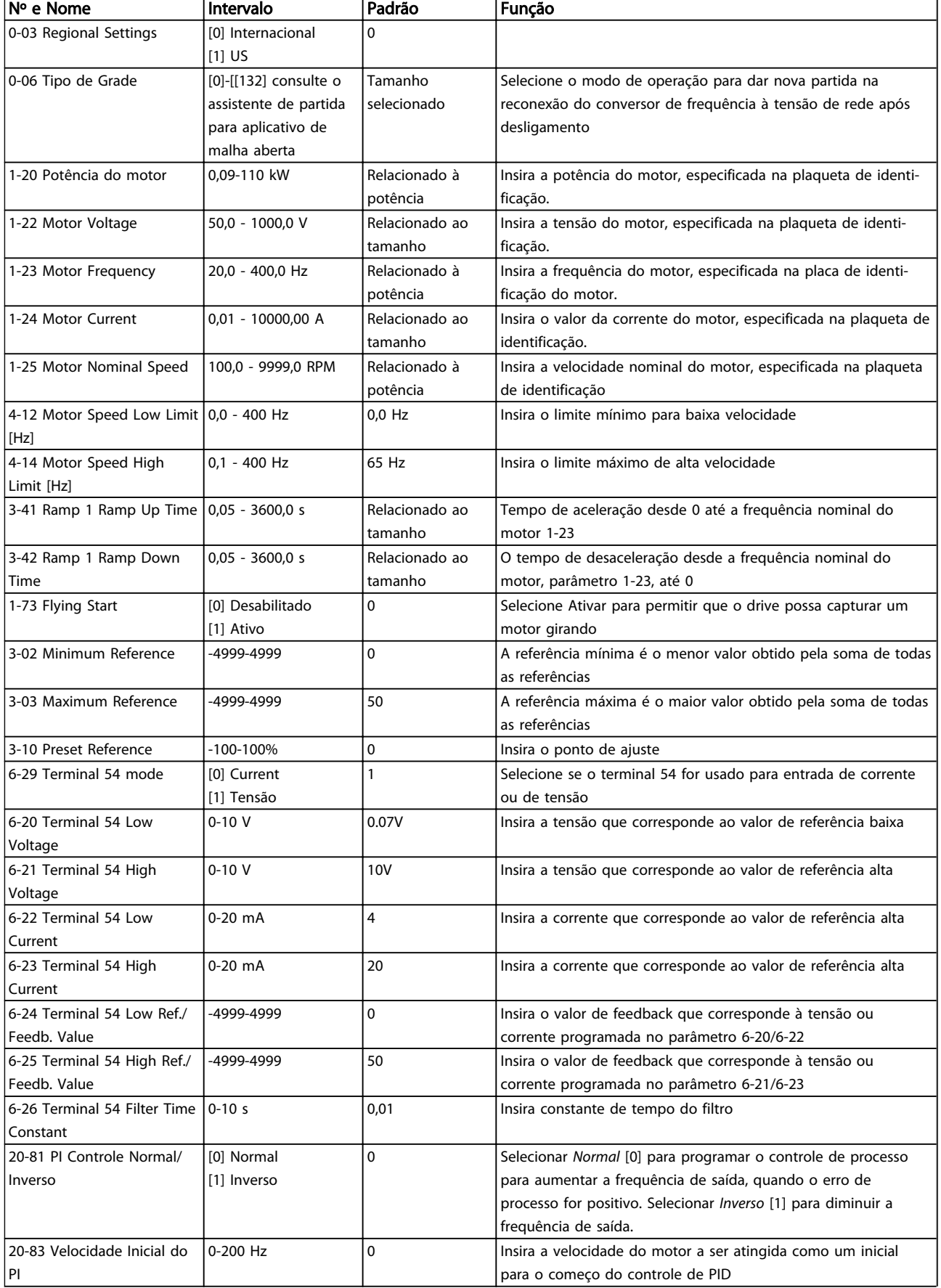

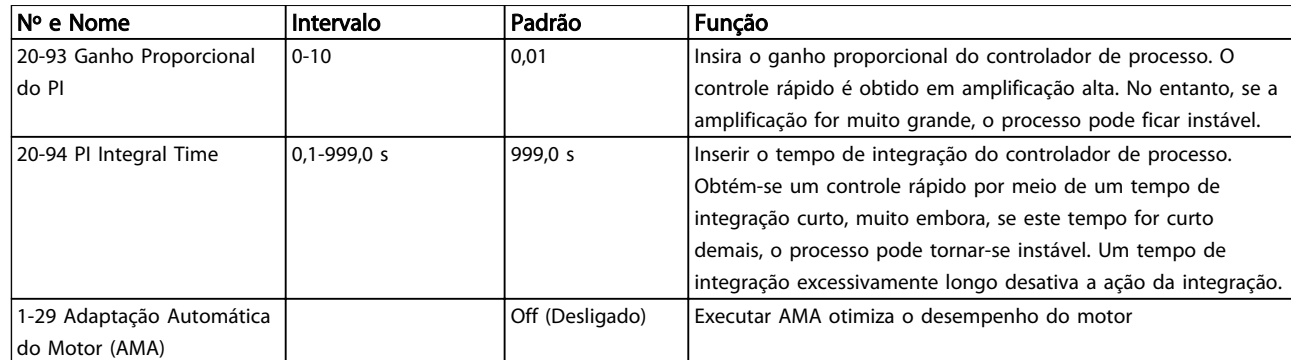

### Tabela 1.24

#### Setup do Motor

O Setup do Motor no Quick Menu conduz pelos parâmetros do motor necessários.

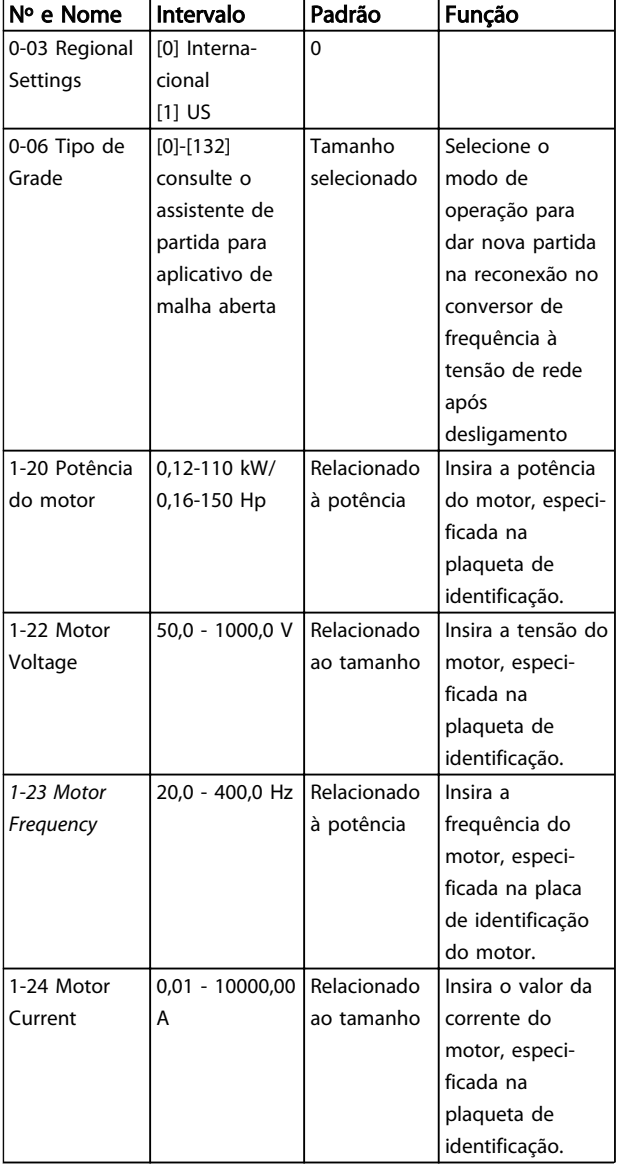

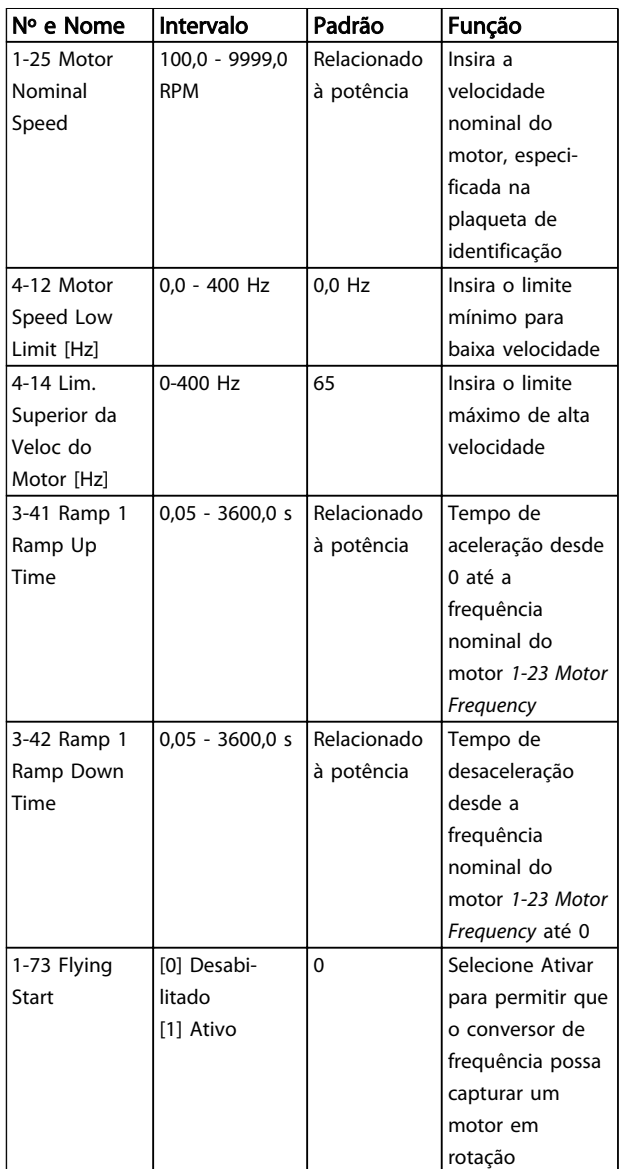

Danfoss

#### Alterações Efetuadas

Alterações Efetuadas traz uma relação de todos os parâmetros alterados desde a configuração de fábrica. Somente os parâmetros alterados no setup da edição atual estão relacionados nas alterações efetuadas.

Se o valor do parâmetro for mudado de volta para o valor de configuração de fábrica, a partir de outro valor diferente, o parâmetro NÃO será indicado em Alterações Efetuadas.

- 1. Pressione a tecla [MENU] para entrar no Quick menu até o indicador no display ficar colocado acima do Quick Menu.
- 2. Pressione [▲] [▼] para selecionar o assistente do FC101, setup em malha fechada, setup do motor ou alterações efetuadas e pressione [OK].
- 3. Pressione [▲] [▼] para navegar pelos parâmetros no Quick Menu.
- 4. Pressione [OK] para selecionar um parâmetro.
- 5. Pressione [▲] [▼] para alterar o valor de uma programação do parâmetro.
- 6. Pressione [OK] para aceitar a modificação.
- 7. Pressione [Back] duas vezes para entrar em "Status" ou pressione [Menu] uma vez para entrar em "Main Menu".

O Main Menu acessa todos os parâmetros.

- 1. Pressione a tecla [MENU] até o indicador do display ficar posicionado acima de "Main Menu".
- 2. Use [▲] e [▼] para navegar pelos grupos do parâmetro.
- 3. Pressione [OK] para selecionar um grupo do parâmetro.
- 4. Use [▲] e [▼] para navegar pelos parâmetros no grupo específico.
- 5. Pressione [OK] para selecionar o parâmetro.
- 6. Use [▲] e [▼] para programar ou modificar o valor de um parâmetro.

Danfoss

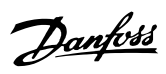

## 1.5.1 Visão Geral dos Parâmetros

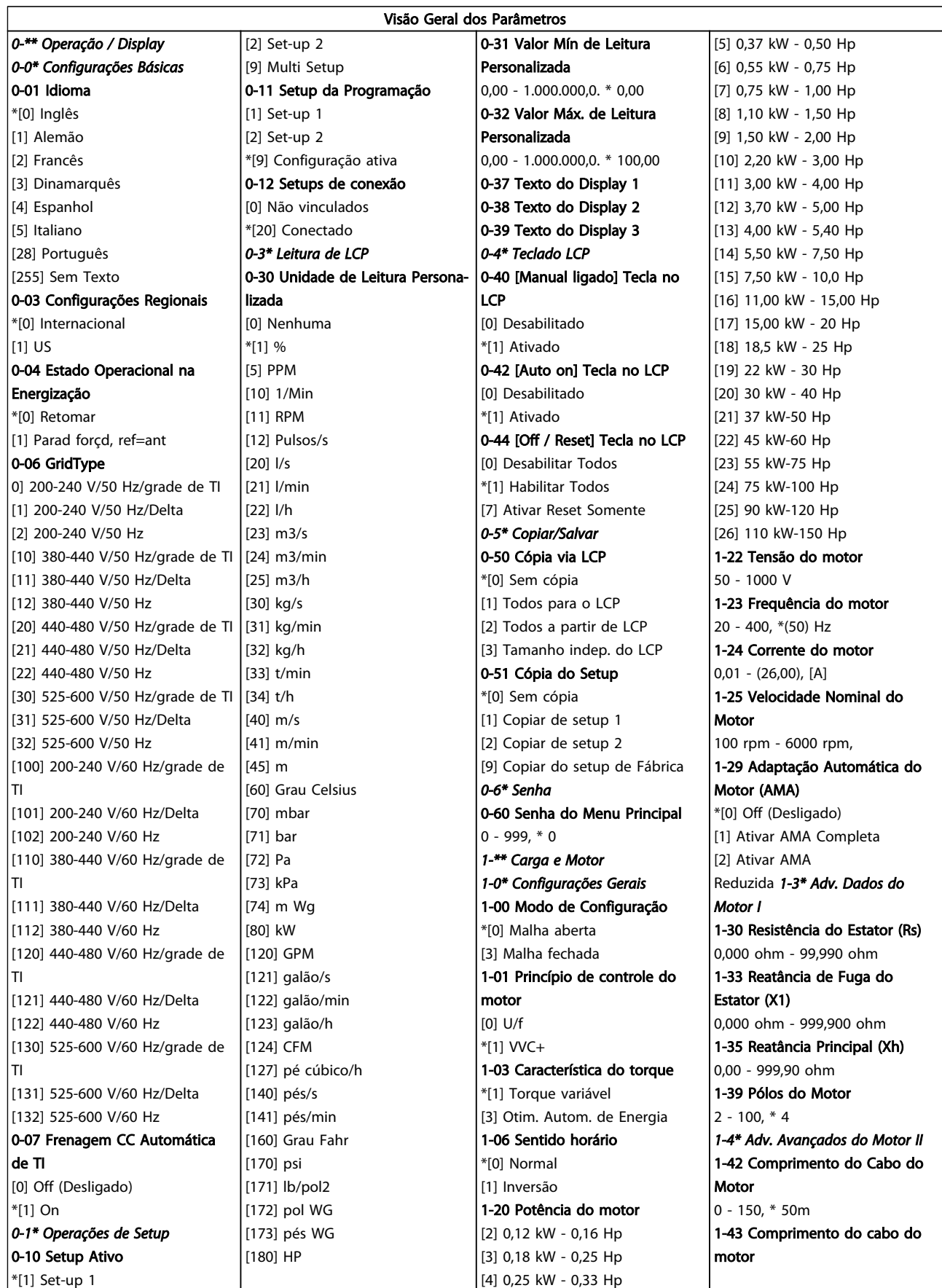

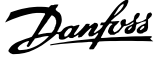

 $\overline{\phantom{a}}$ 

1 1

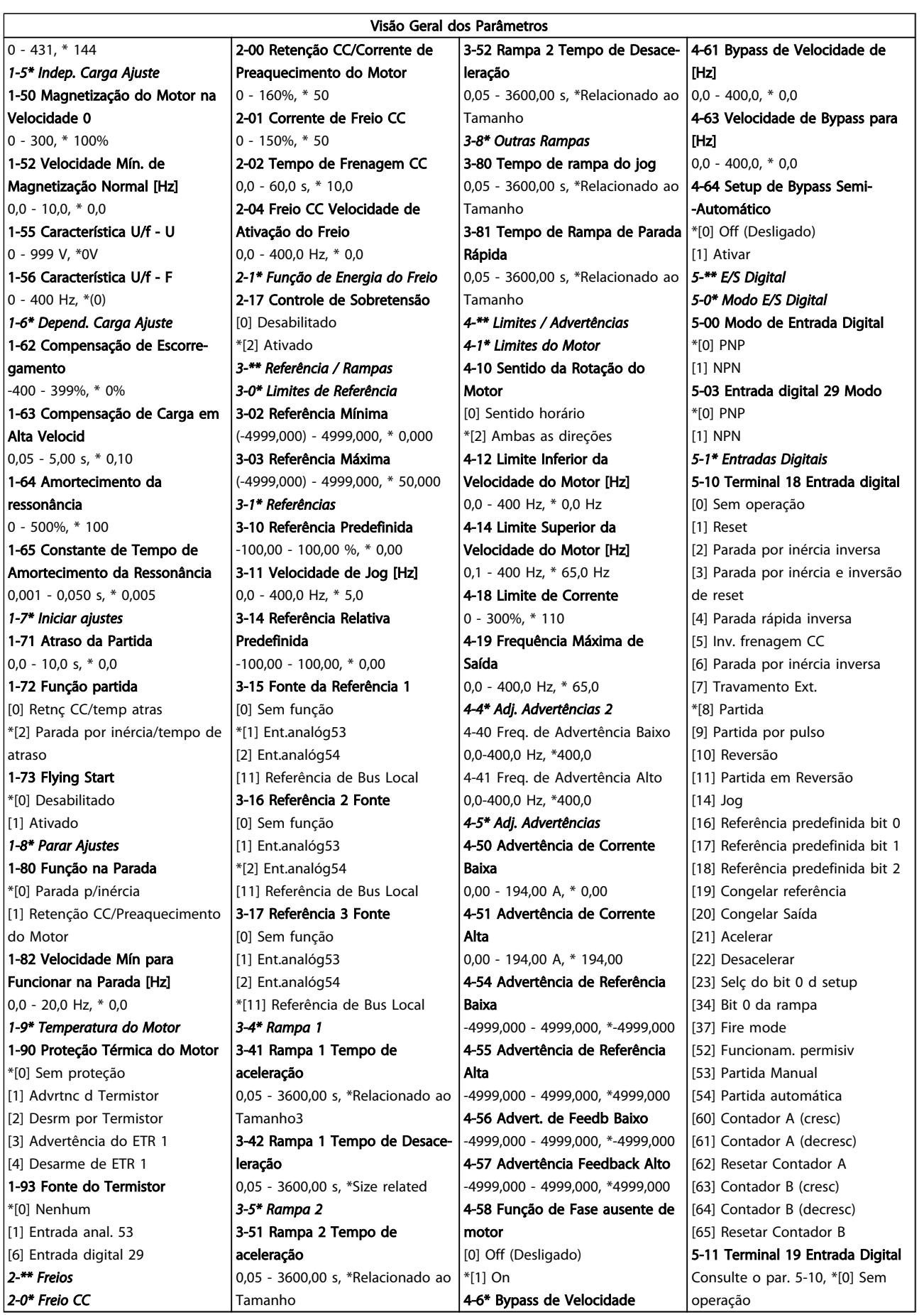

Danfoss

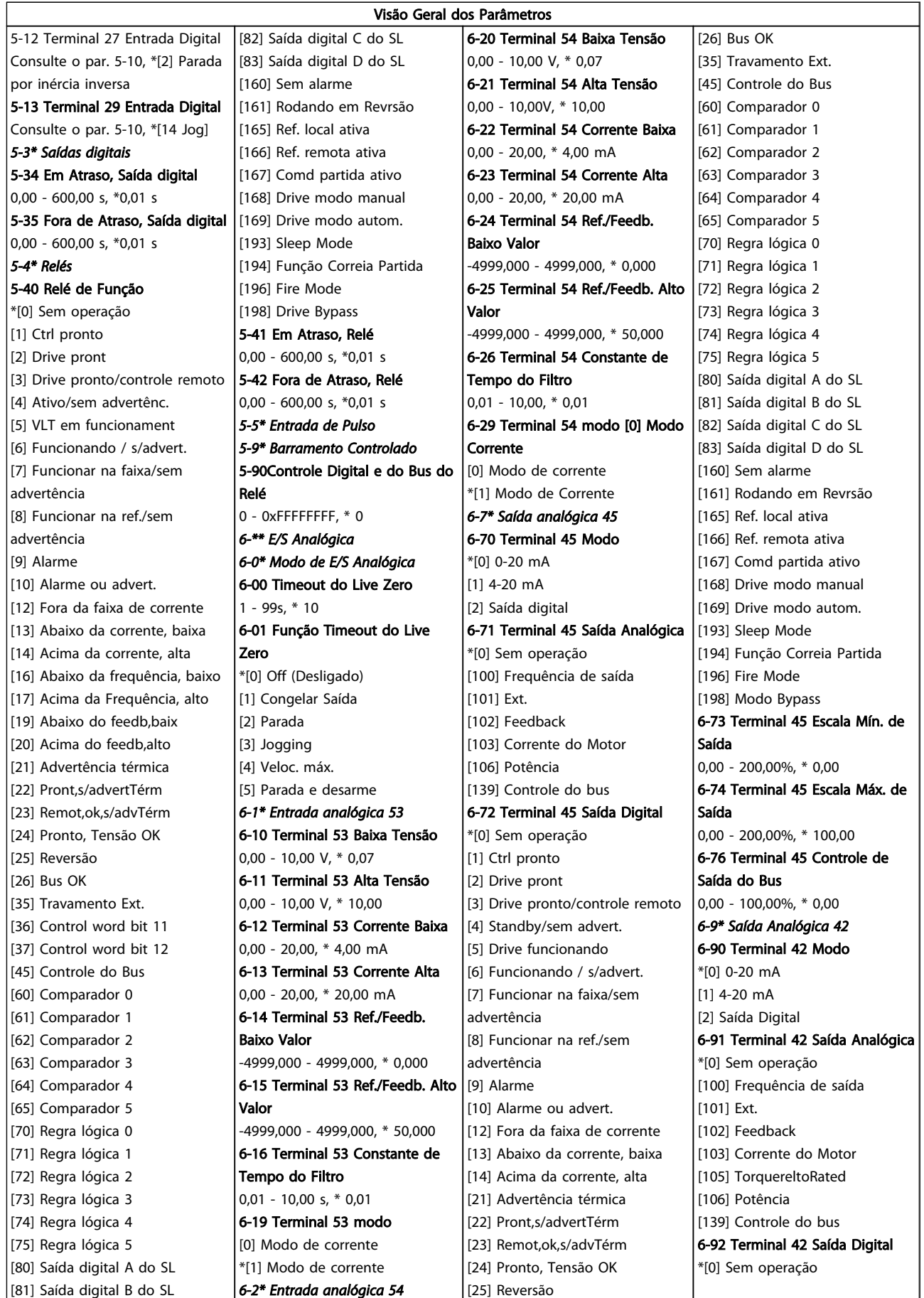

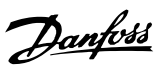

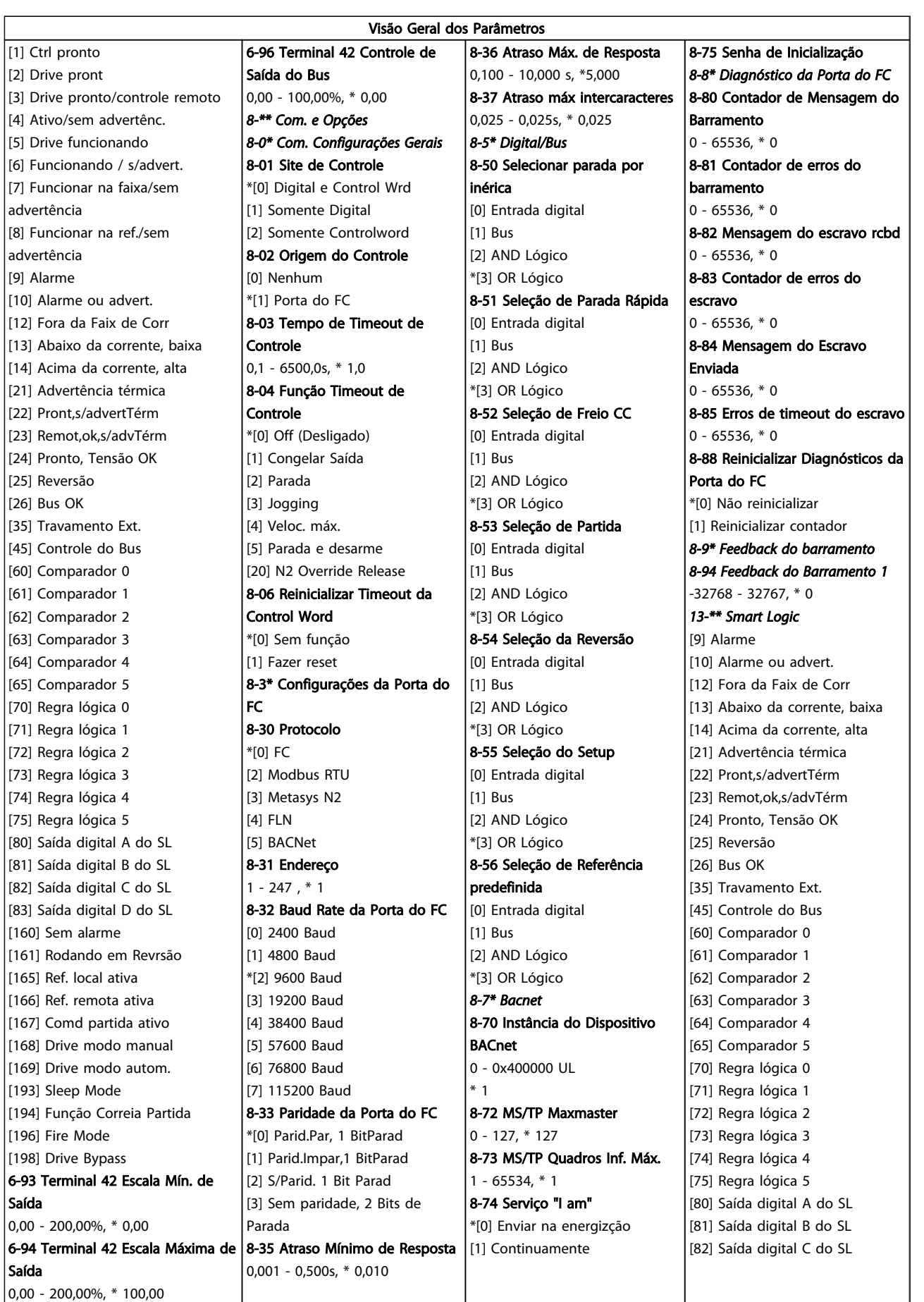

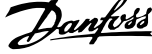

 $\overline{\phantom{a}}$ 

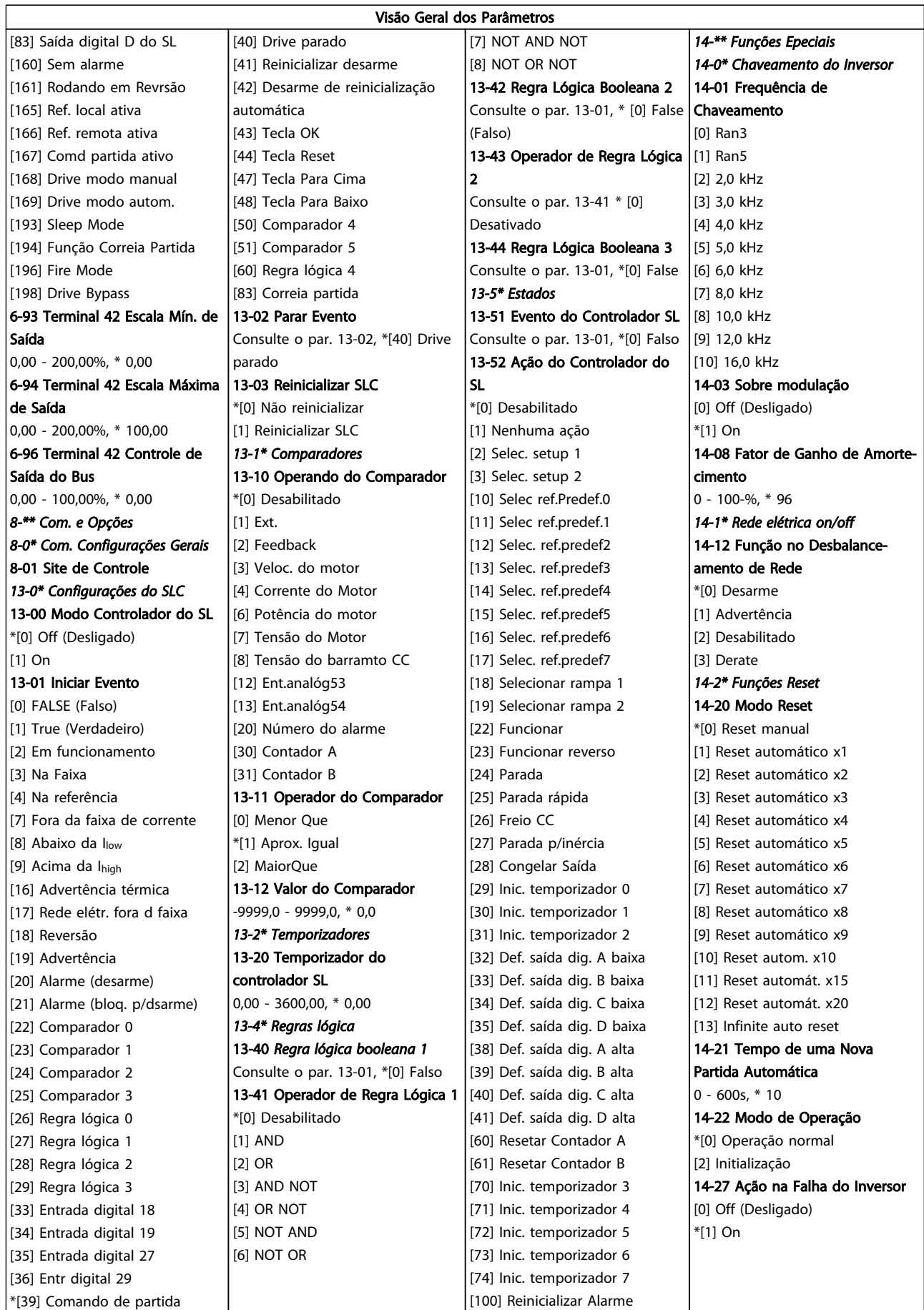

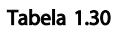

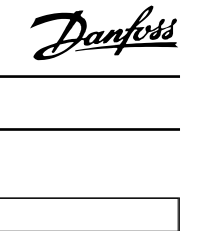

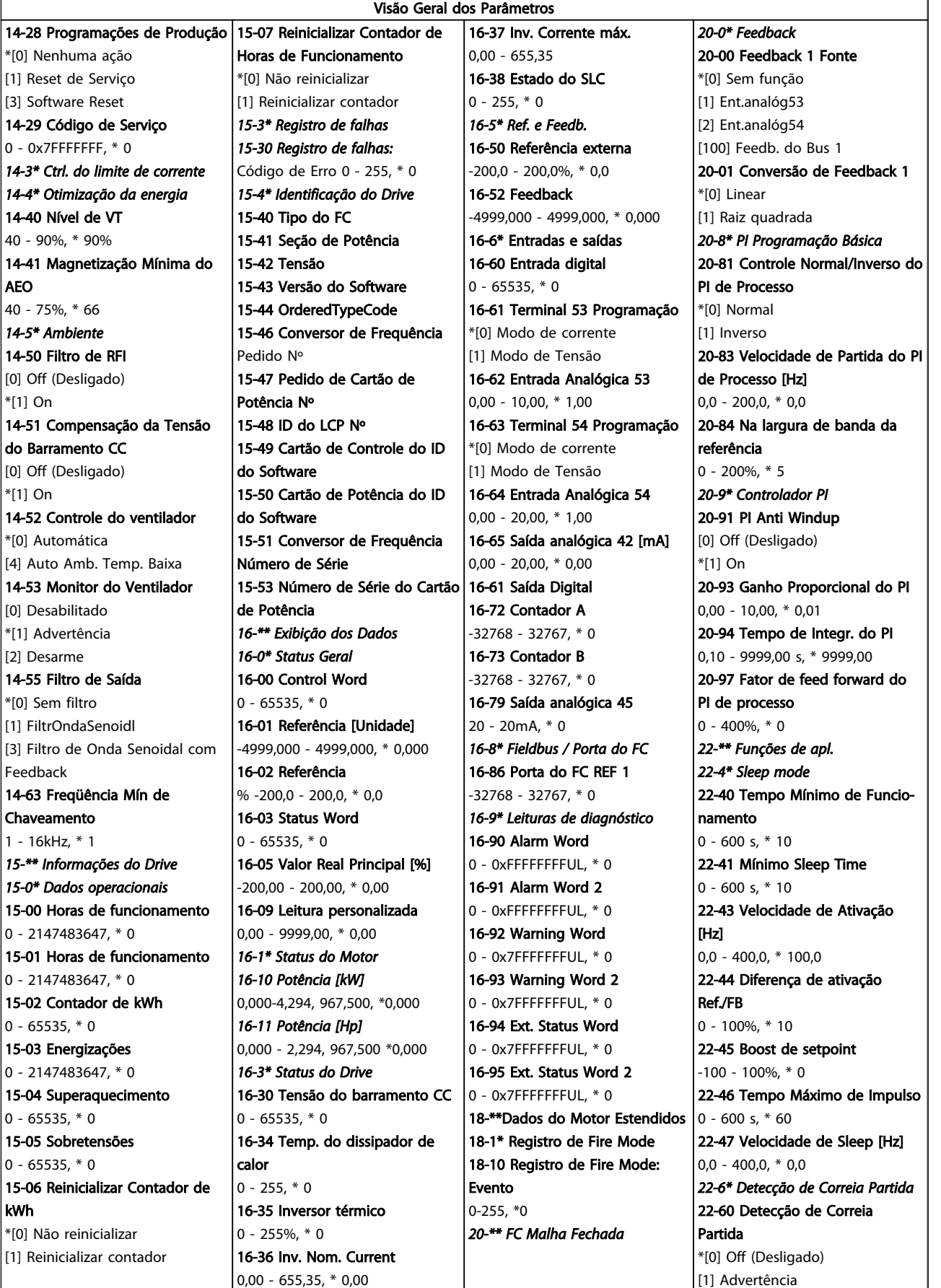

[2] Desarme

Danfoss

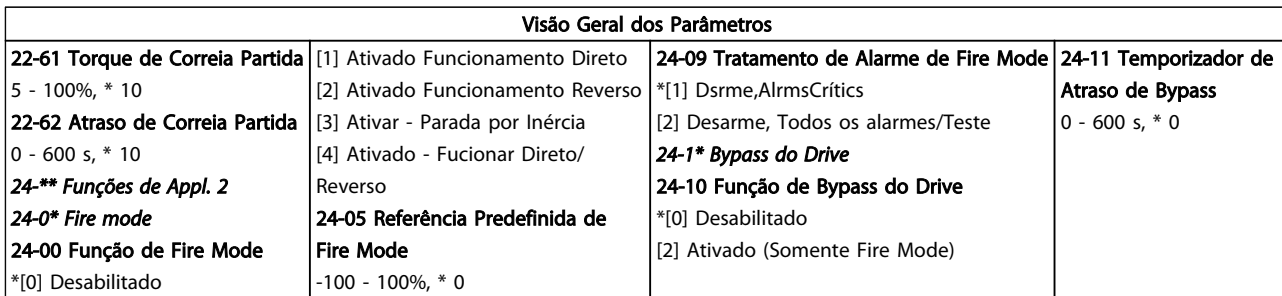

Danfoss

## <span id="page-35-0"></span>1.6 Advertências e Alarmes

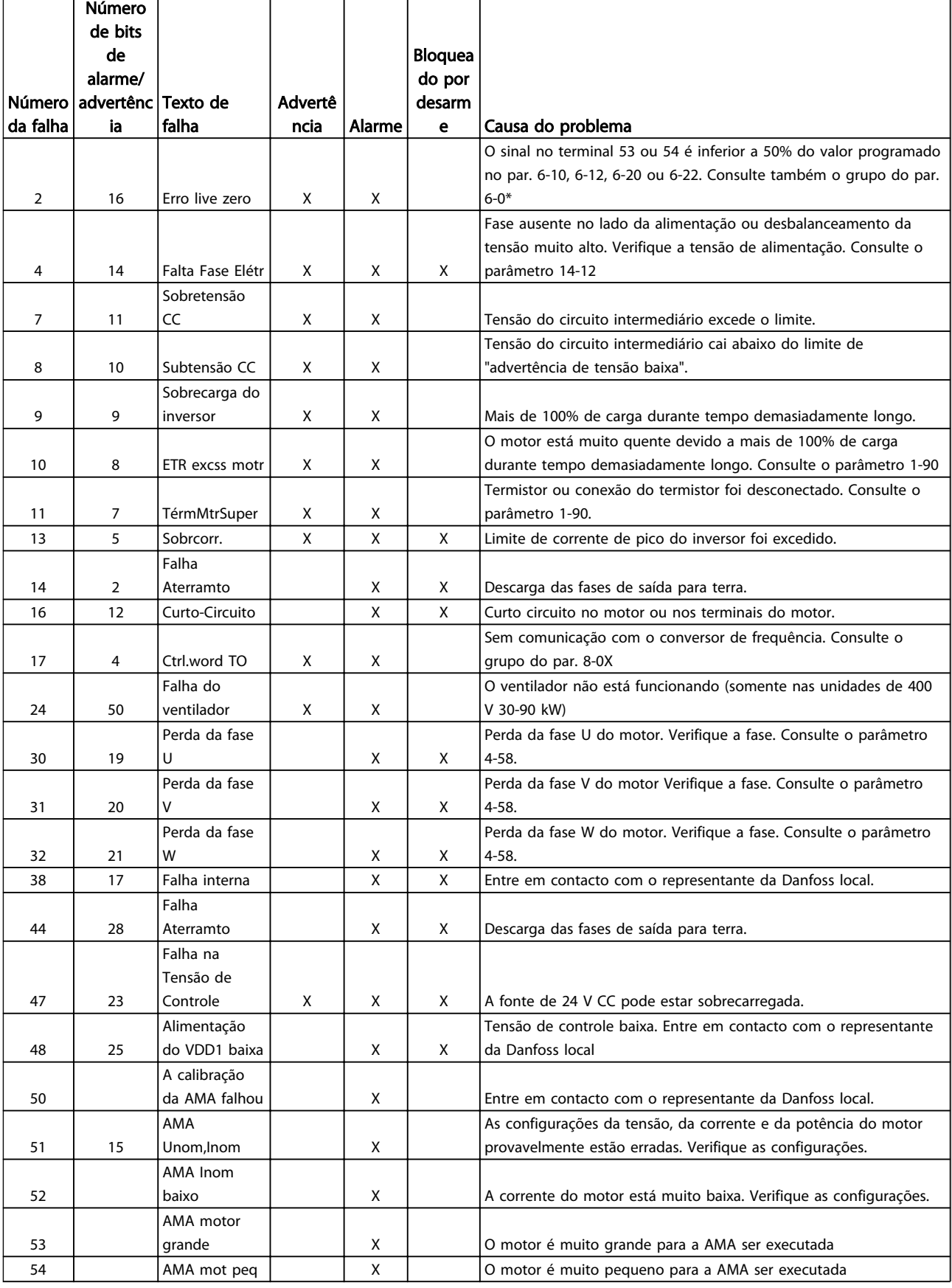

Danfoss

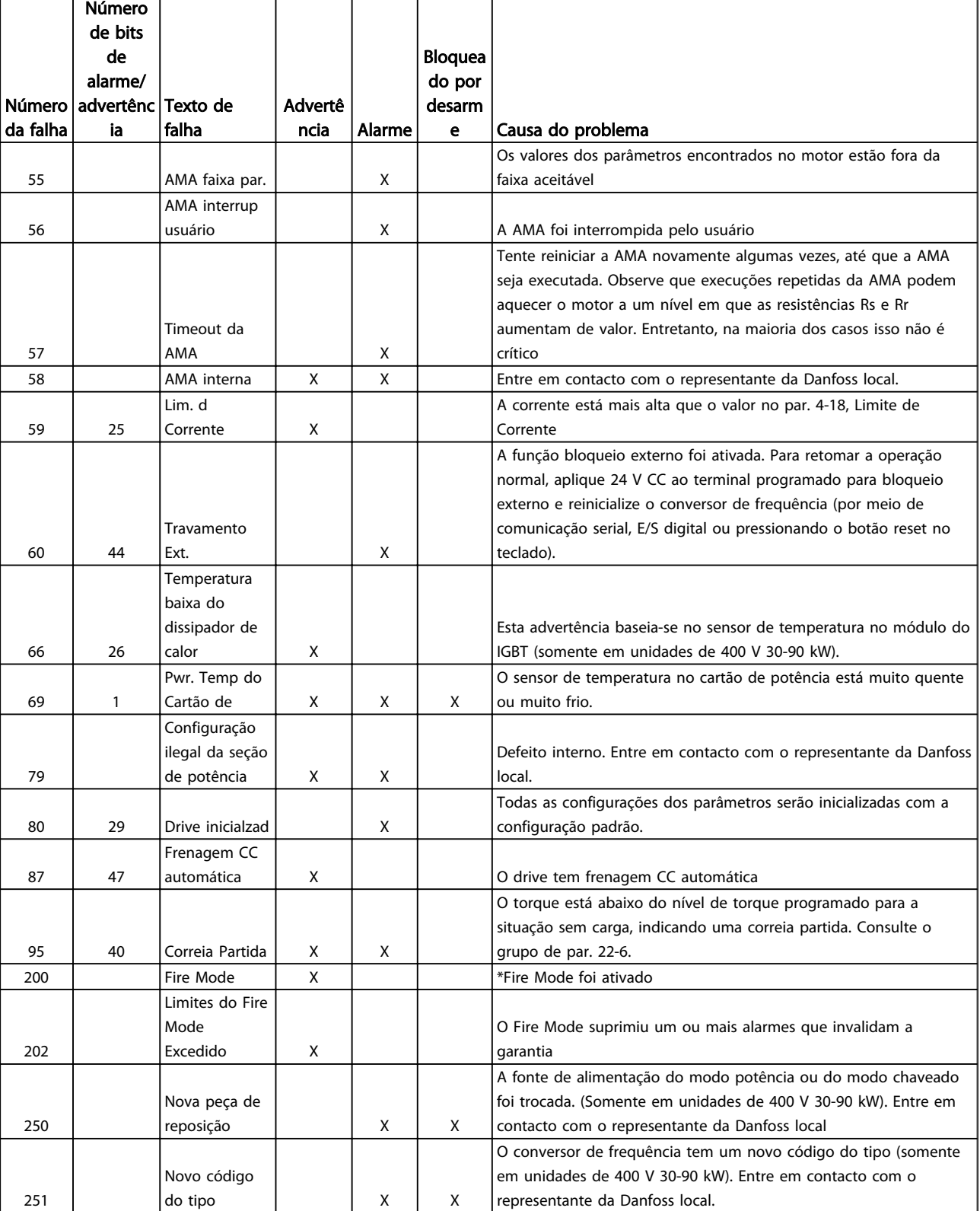

# 1 1

Danfoss

## <span id="page-37-0"></span>1.7 Especificações Gerais

## 1.7.1 Alimentação de rede elétrica 3 x 200-240 V CA

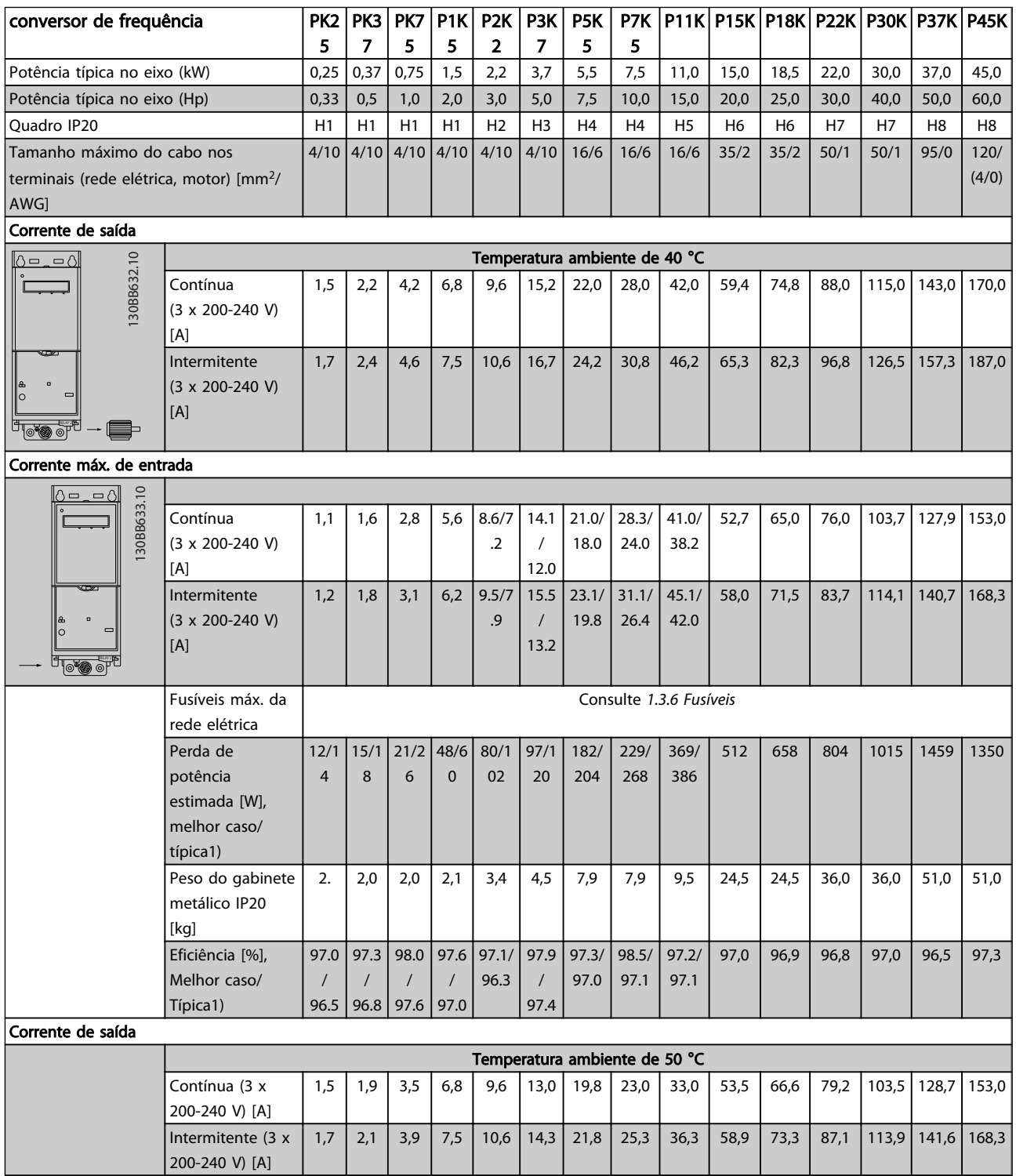

#### Tabela 1.34

*1) Em condições de carga nominal*

Danfoss

Tabela 1.35

## <span id="page-38-0"></span>1.7.2 Alimentação de rede elétrica 3 x 380-480 V CA

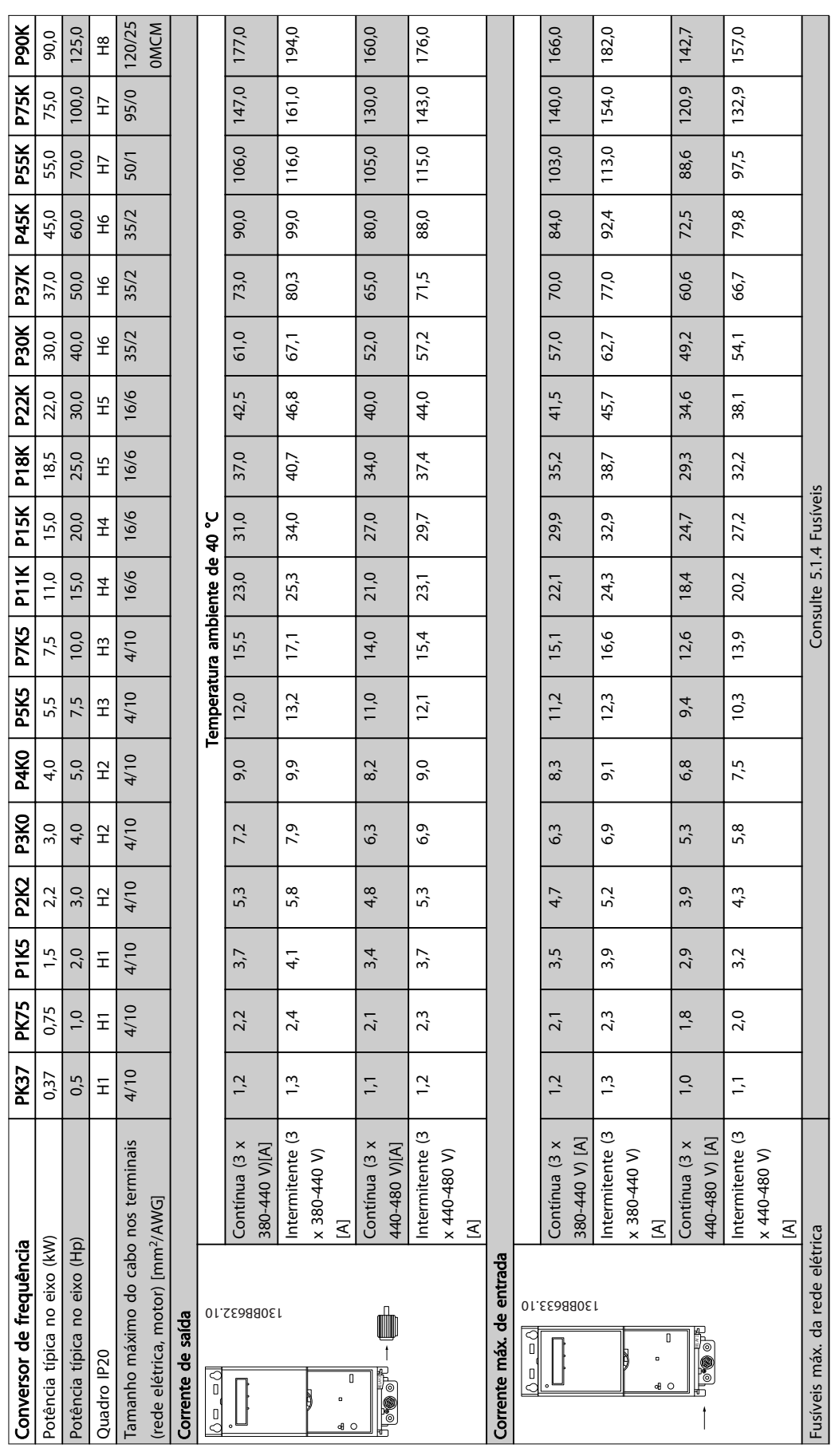

38 MG18A328 - VLT® é marca registrada da Danfoss

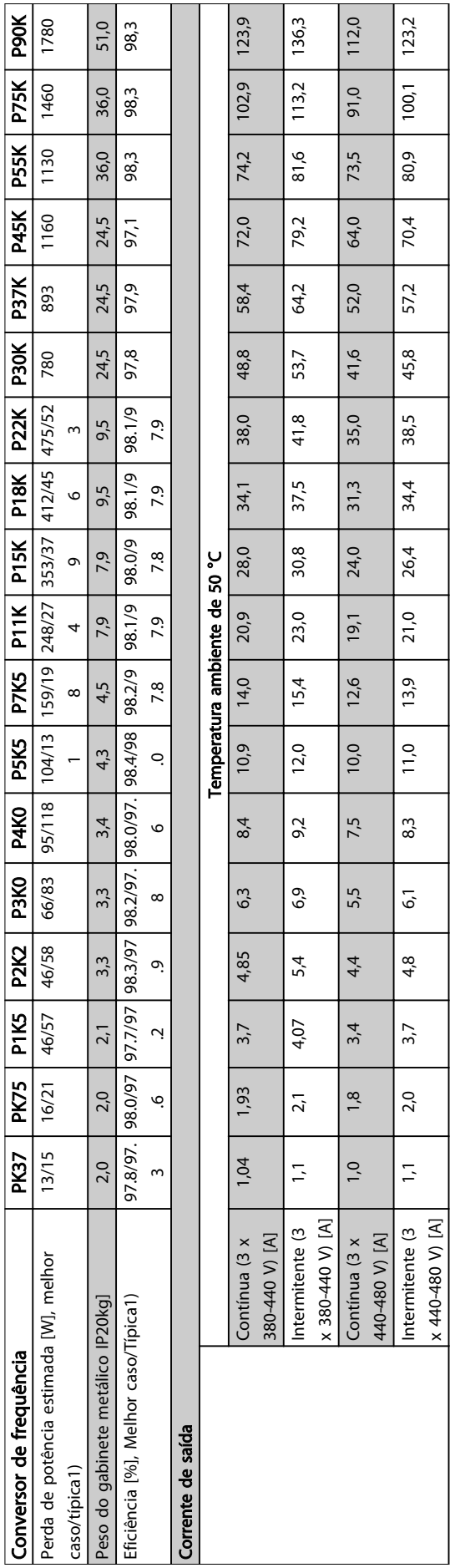

Danfoss

Danfoss

## <span id="page-40-0"></span>1.7.3 Alimentação de rede elétrica 3 x 380-480 V CA

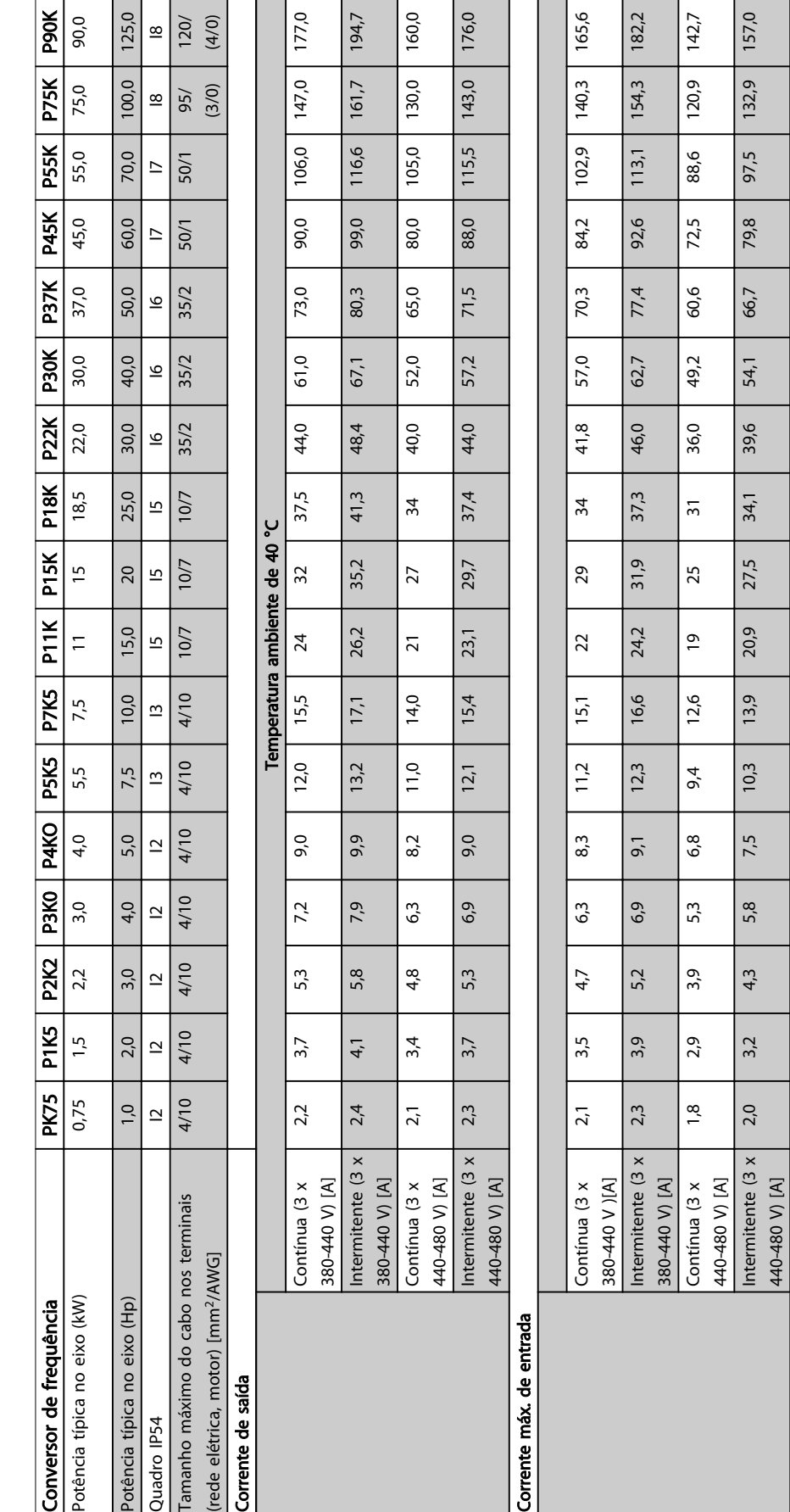

Fusíveis máx. da rede elétrica Tabela 1.37

Fusíveis máx. da rede elétrica

40 MG18A328 - VLT® é marca registrada da Danfoss

![](_page_41_Picture_378.jpeg)

Danfoss

## <span id="page-42-0"></span>1.7.4 Alimentação de rede elétrica 3 x 525-600 V CA

![](_page_42_Picture_681.jpeg)

# Danfoss

## <span id="page-43-0"></span>1.7.5 Resultados do Teste de EMC

Os resultados de testes a seguir foram obtidos utilizando um sistema com um conversor de frequência, um cabo de controle blindado, uma caixa de controle com potenciômetro e um cabo blindado do motor.

![](_page_43_Picture_305.jpeg)

Danfoss

#### Proteção e recursos

- Proteção de motor térmica e eletrônica contra sobrecarga.
- O monitoramento da temperatura do dissipador de calor garante que o conversor de frequência desarme em caso de superaquecimento.
- O conversor de frequência é protegido contra curto circuitos entre os terminais U, V e W do motor.
- Se uma fase do motor estiver ausente, o conversor de frequência desarma e emite um alarme.
- Se uma fase da rede elétrica estiver ausente, o conversor de frequência desarma ou emite uma advertência (dependendo da carga).
- O monitoramento da tensão do circuito intermediário garante que o conversor de frequência desarme se a tensão do circuito intermediário estiver muito baixa ou muito alta.
- O conversor de frequência é protegido contra defeitos de aterramento nos terminais U, V e W do motor.

#### Alimentação de rede elétrica (L1, L2, L3)

![](_page_44_Picture_291.jpeg)

![](_page_44_Picture_292.jpeg)

![](_page_45_Picture_287.jpeg)

Danfoss

# Danfoss

#### <span id="page-46-0"></span>Guia Rápido Guia Rápido do VLT HVAC Basic Drive

Cartão de controle, saída de 10 V CC Terminal número 50 Tensão de saída 10,5 V ±0,5 V

Carga máx 25 mA

Todas as entradas, saída, circuitos, alimentações CC e contactos de relé estão galvanicamente isoladas da tensão de alimentação (PELV) e de outros terminais de alta tensão.

### Ambiente de funcionamento Gabinete metálico **IP20** Kit do gabinete metálico disponível **IP21, TIPO 1** and the set of the set of the set of the set of the set of the set of the set of the set of the set of the set of the set of the set of the set of the set of the set of th Teste de vibração de 1,0 g Umidade relativa máx. 5% - 95% (IEC 60721-3-3; Classe 3K3 (não condensante) durante a operação Ambiente agressivo (IEC 60721-3-3), quadro revestido (padrão) H1-H5 Contra entra entra entra entra entra entra Classe 3C3 Ambiente agressivo (IEC 60721-3-3), quadro não revestido H6-H10 Classe 3C2 Ambiente agressivo (IEC 60721-3-3), quadro revestido (opcional) H6-H10 Classe 3C3 O método de teste está em conformidade com a IEC 60068-2-43 H2S (10 dias) Temperatura ambiente Observe a corrente máxima de saída a 40/50 °C nas tabelas da alimentação de rede elétrica

Derating para temperatura ambiente alta - consulte a seção sobre condições especiais

![](_page_46_Picture_262.jpeg)

### 1.8 Condições Especiais

#### 1.8.1 Derating para a Temperatura Ambiente e Frequência de Chaveamento

A temperatura ambiente medida ao longo de 24 horas deve ser pelo menos 5 °C inferior à temperatura ambiente máxima. Se o conversor de frequência for operado em alta temperatura ambiente, a corrente de saída contínua deverá ser diminuída. Para a curva de derating, consulte o Guia de Design MG18C3YY.

### 1.8.2 Derating para Pressão Atmosférica Baixa

A capacidade de resfriamento de ar diminui em condições de baixa pressão de ar. Em altitudes superiores a 2.000 m, entre em contacto com a Danfoss com relação à PELV. Abaixo de 1.000 m de altitude não é necessário derating, porém, acima de 1.000 m a temperatura ambiente ou a corrente de saída máxima deverá ser diminuída. Reduza a saída em 1% para cada 100 m de altitude que exceder

1.000 m ou reduza a máxima temperatura ambiente em 1 °C para cada 200 m.

## 1.9 Opcionais para o Drive do VLT HVAC Basic FC101

Para opcionais consulte o Guia de Design MG18C3YY.

![](_page_47_Picture_0.jpeg)

![](_page_47_Picture_1.jpeg)

### www.danfoss.com/drives

A Danfoss não aceita qualquer responsabilidade por possíveis errors constantes de catálogos, brochuras ou outros materiais impressos. A Danfoss reserva para si o direito de alterar os<br>seus produtos sem avisò prévio. Esta d

![](_page_47_Picture_5.jpeg)